# **MODUL PRAKTIKUM** *OBJECT ORIENTED PROGRAMMING* **BAHASA PEMROGRAMAN JAVA**

**DOSEN PENGAMPU NURUL KHAIRINA**

**UNIVERSITAS MEDAN AREA MEDAN 2020**

## **KATA PENGANTAR**

<span id="page-1-0"></span>Alhamdulillah, segala puji bagi Allah SWT. Atas rahmat dan karunianya, Modul Praktikum *Object Oriented Programming* Bahasa Pemrograman Java ini dapat diselesaikan dengan baik. Modul ini merupakan pengembangan dari modul yang telah dibuat sebelumnya pada modul praktikum Bahasa pemrograman Java di salah satu PTS di Kota Medan. Modul ini terdiri dari 10 pertemuan yaitu : Memahami Dasar-Dasar Pemrograman Java, Memberikan Input dari Keyboard, Struktur Pengendali Proses, Java Array, Membuat Class Sendiri, Abstraksi *(Abstraction) &* Pembungkusan *(Encapsulation),* Pewarisan *(Inheritance)* & Polimorfisme *(Polymorphism), Exception Handling*, *Graphical User Interface* (GUI), dan Aplikasi Java CRUD dengan Database MySQL. Modul ini diharapkan dapat membantu mahasiswa dalam memahami praktikum *object oriented programming* (OOP) yang akan dibangun dengan bahasa pemrograman java dengan *software* Netbeans 8.2. Kritik dan saran yang membangun akan sangat diharapkan untuk perkembangan modul praktikum ini.

Medan, 6 April 2020

Nurul Khairina

# **MODUL PRAKTIKUM**

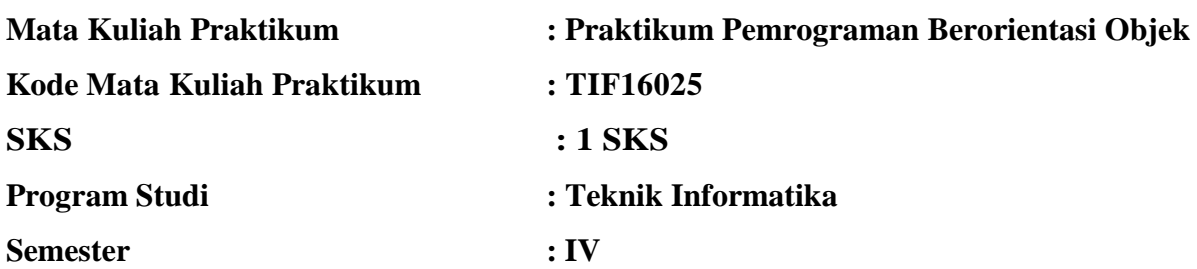

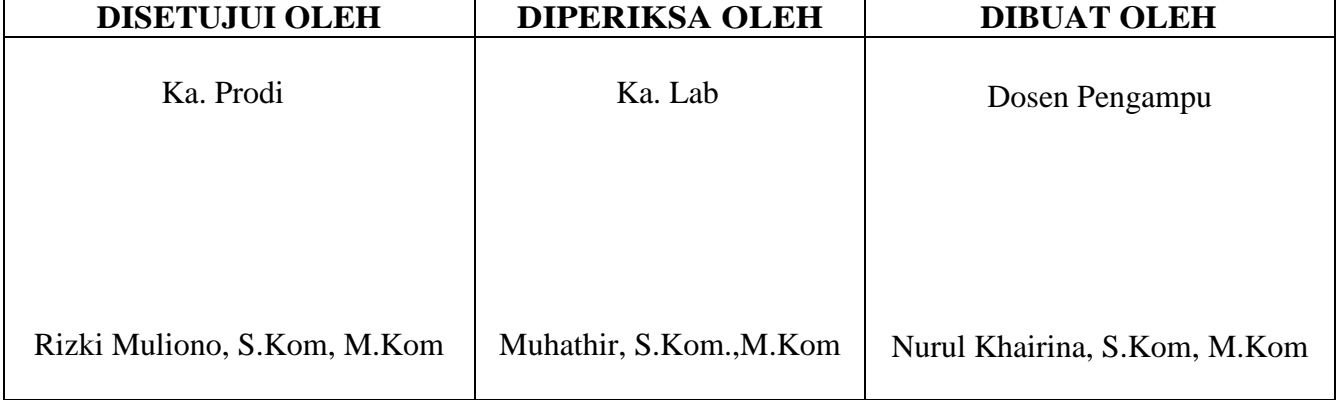

# **DAFTAR ISI**

<span id="page-3-0"></span>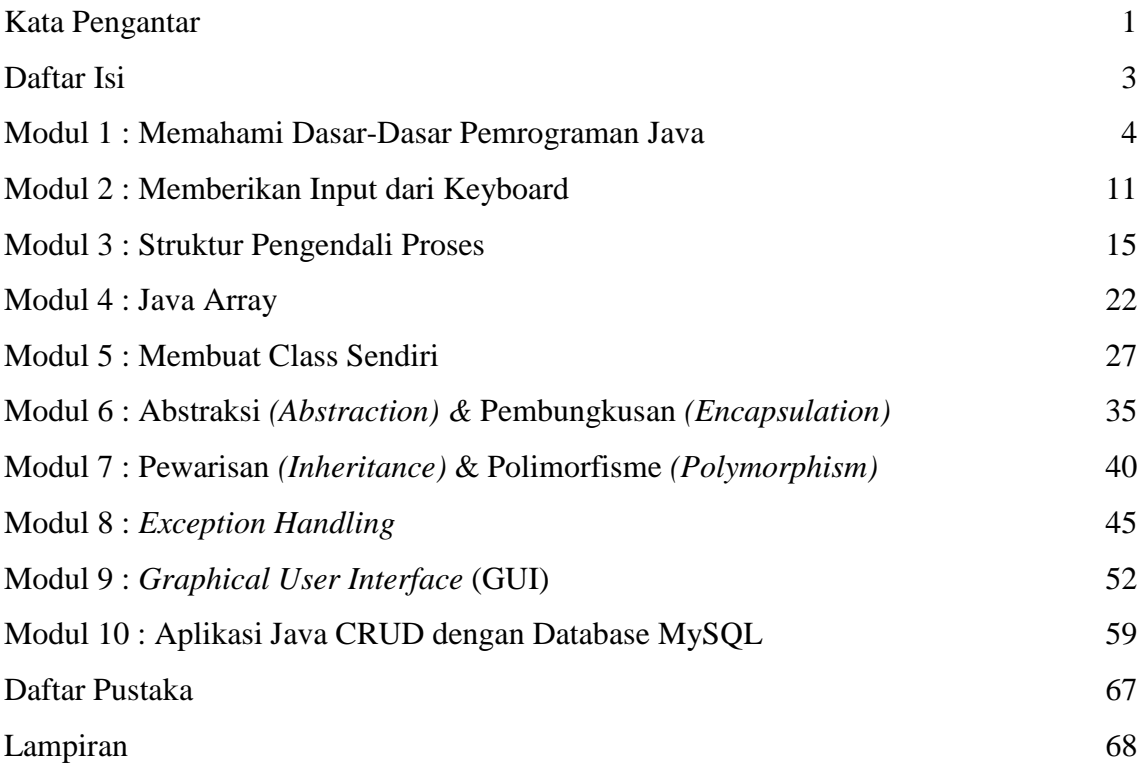

# **MODUL 1**

# <span id="page-4-0"></span>**MEMAHAMI DASAR - DASAR PEMROGRAMAN JAVA**

#### **A. TUJUAN**

Setelah praktikum ini, praktikan diharapkan dapat mengenal Java melalui *Class, Object, Method, Constructor*.

#### **B. PERALATAN DAN BAHAN**

- 1. Personal Komputer
- 2. Perangkat Lunak Netbeans

#### **C. TEORI**

Pemrograman Berorientasi Objek (PBO) atau *Object Oriented Programming* (OOP) menggunakan Bahasa Pemrograman Java. Bahasa Pemrograman Java memiliki beberapa komponen, antara lain :

- *Class* : tempat untuk mendeklarasikan tipe data
- *Object* : entiti yang memiliki keadaan/ tingkah laku
- *Attribute* : elemen dari sebuah objek yang berisi informasi tentang objek
- *Method* : tingkah laku dari objek/ sub program
- *Construction* : method yang digunakan untuk membuat objek baru

Bahasa pemrograman java dikenal dengan *case sensitive*, artinya ada banyak aturan dalam Pemrograman Java yang harus benar-benar diperhatikan. Berikut ini beberapa aturan dalam pemberian nama *class* :

- a. Nama file **halaman kerja java** harus sama dengan **nama class**
- b. Nama class boleh terdiri dari huruf kecil dan huruf besar
- c. Nama class yang terdiri dari dua suku kata, dapat dituliskan dengan tanda underscore () sebagai pemisah. Contoh : Belajar Java
- d. Nama class tidak boleh terdiri dari angka
- e. Nama class boleh ditulis dengan huruf abjad dan diikuti dengan angka. Contoh : Belajar\_Java1

f. Nama class tidak boleh menggunakan keyword (*public, class, private*, dan sebagainya)

### **D. PRAKTIKUM**

#### **1. Memulai Aplikasi Netbeans**

Praktikum Pemrograman Berorientasi Objek (PBO) ini akan menggunakan software Java NetBeans. Halaman baru pada Java NetBeans dapat dimulai dari menu **New – New File – Java Class**. Kemudian berilah nama project, nama class, dan nama package. Nama package dapat diisi sesuai dengan nama project.

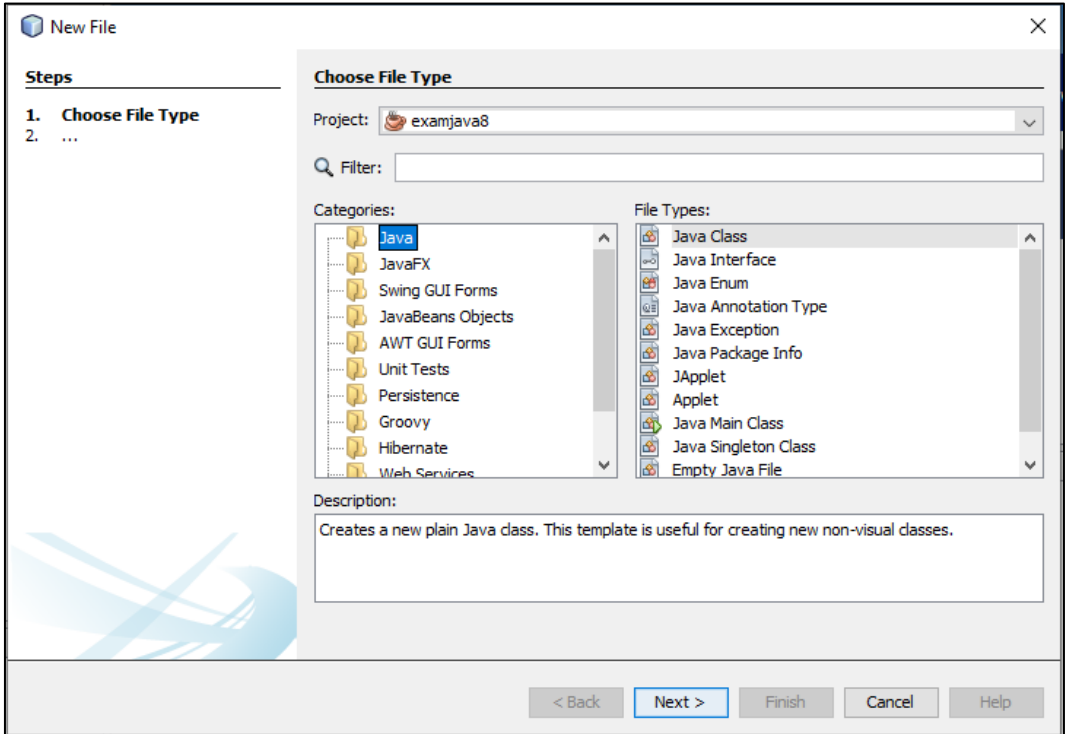

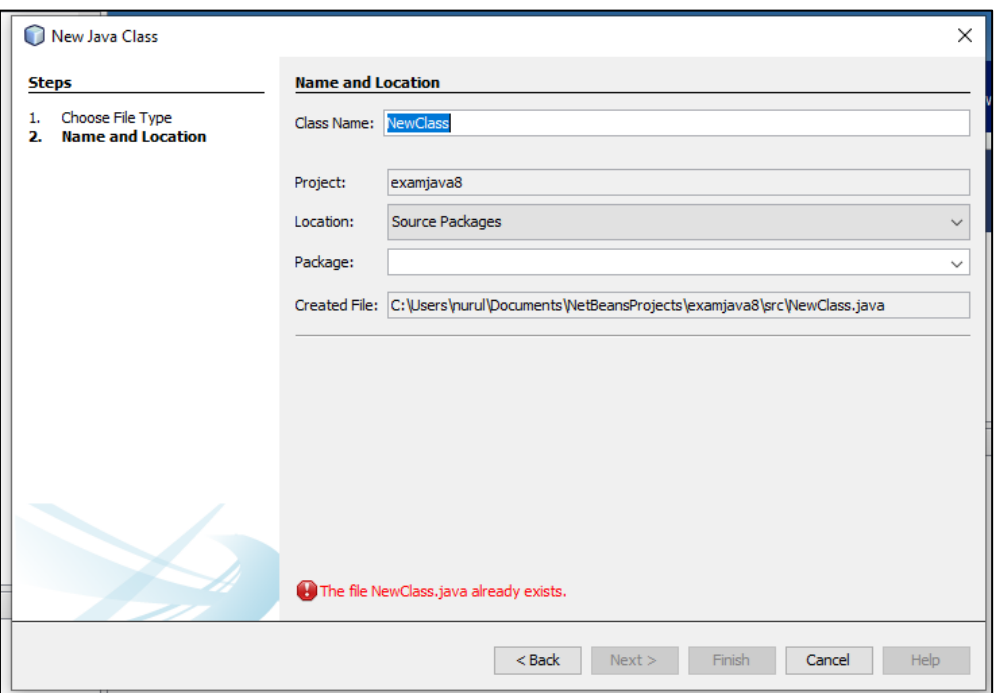

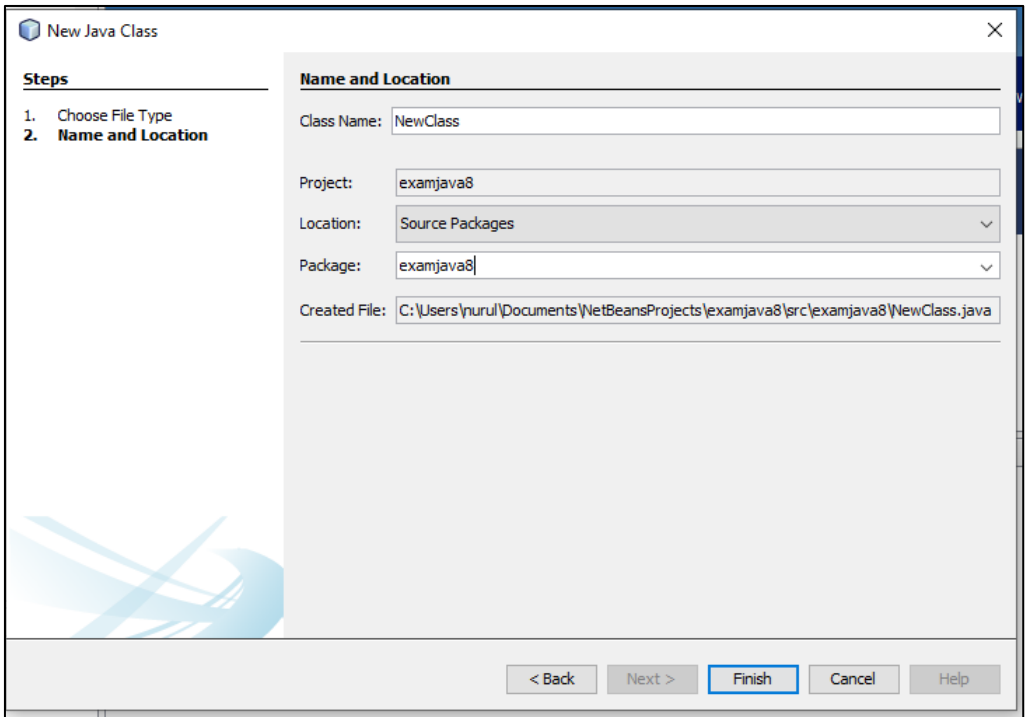

Tampilan awal halaman kerja java dengan NewClass :

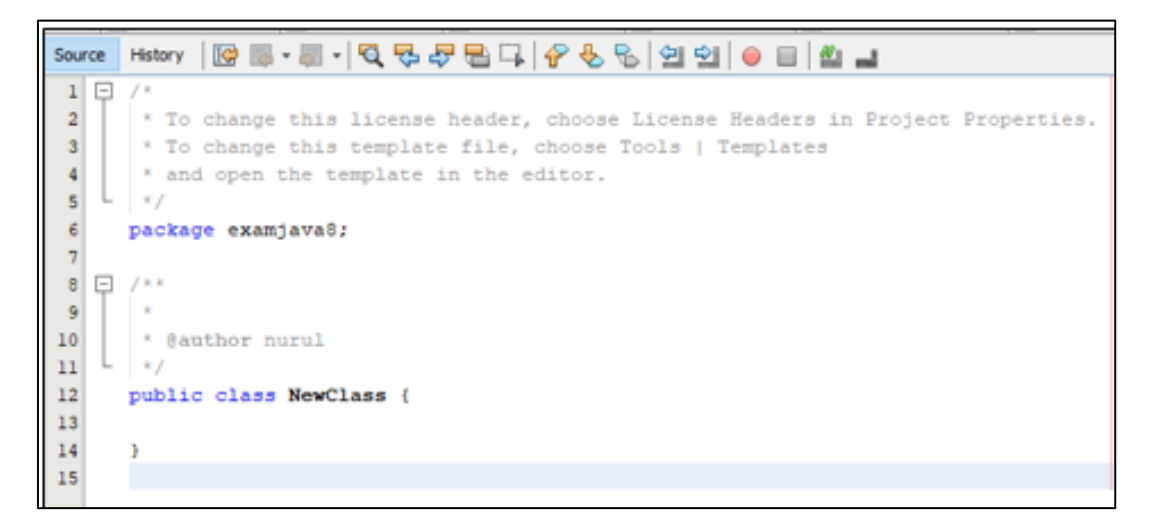

#### **2. Membuat Class**

Code Pemrograman:

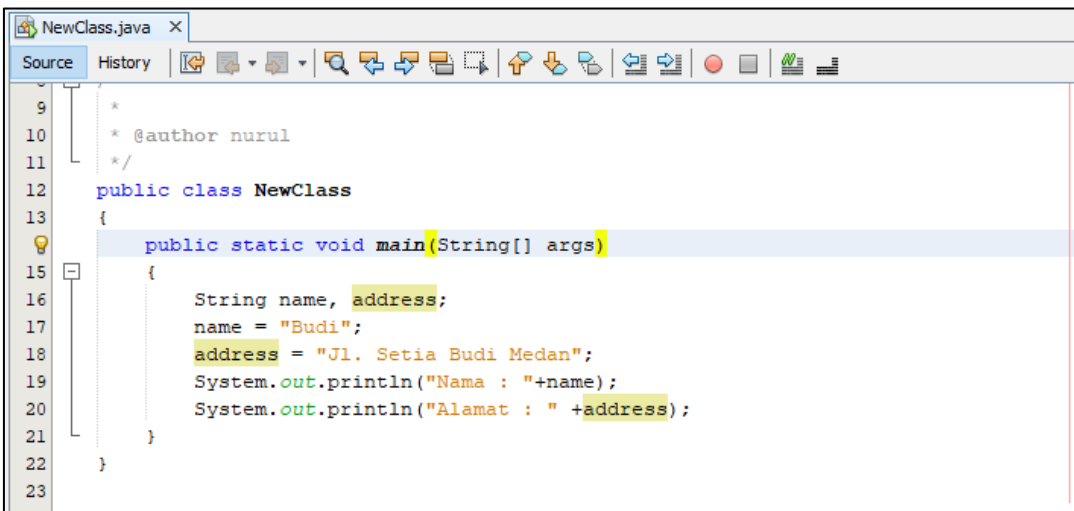

Hasil Pemrograman :

```
Output - examjava8 (run) ×
\mathbb{D}run:
      Nama : Budi
IW
      Alamat : Jl. Setia Budi Medan
\BoxBUILD SUCCESSFUL (total time: 0 seconds)
%
```
#### **3. Membuat** *Object*

Code Pemrograman :

```
12\,13\,class variabel
14\mathbf{f}15<sup>°</sup>int lebar;
16\,int panjang;
17\mathbf{A}18<sup>1</sup>19class NewClass2
20<sub>r</sub>\mathbf{f}21\,public static void main (String[] args)
22\left\{ \right.23
              double luas;
24variabel p = new variable1();
25
              p.panjang = 20;26p. lebar = 10;27
              luas = p.panjang * p.lebar;_{\rm 28}System.out.println("Luas Persegi : " +luas);
29
           \mathbf{A}30
      ¥
```
Hasil Pemrograman :

```
Output - examjava8 (run) \timesD
     run:
     Luas Persegi : 200.0
D
     BUILD SUCCESSFUL (total time: 0 seconds)
\Box器
```
#### **4. Membuat** *Method*

Code :

```
Source | History | IQ | 통 · 통 · | Q 및 - 무 등 | - | 수 및 원 | 셜 컬 | ㅇ ㅁ | 셀 _ 크
         * @author nurul
10<sup>°</sup>11\frac{1}{2} * /
1213class kali
14\mathbf{I}15
             double a;
16double b;
1718
             void hasil()
19\left\{ \right.System.out.println("Hasil perkalian = " + (a * b));
20
\mathbf{21}\mathbf{I}22\overline{1}
```

```
Source History | Q 2 - 5 - Q 3 - 5 - Q 3 - 5 - 4 3 - 4 3 - 4 3 - 4 3 - 4 3 - 4 3 - 4 3 - 4 3 - 4 3 - 4 3 - 4 3 - 4 3 - 4 3 - 4 3 - 4 3 - 4 3 - 4 3 - 4 3 - 4 3 - 4 3 - 4 3 - 4 3 - 4 3 - 4 3 - 4 3 - 4 3 - 4 3 - 4 3 - 4 3 - 4
23public class HasilPerkalian
24
25
         \mathbf{f}26
               public static void main(String[] args)
27\left\{ \right.28
                    kali variabell, variabel2;
29
30<sub>1</sub>variabell = new kali();
31variabel2 = new kali();
3233variabell.a = 3;variabell.b = 6;
34
3536
                     variabel2.a = 5;
37
                     variable12.b = 10;38
39
                     variabell.hasil();
40
                     variabel2.hasil();
41\mathbf{1}42\,\overline{\mathbf{1}}
```
Output - examjava8 (run) ×  $\mathbb D$ run: Hasil perkalian =  $18.0$ D Hasil perkalian =  $50.0$  $\Box$ BUILD SUCCESSFUL (total time: 1 second) 器 I.

- **5. Membuat** *Constructor*
	- Code :

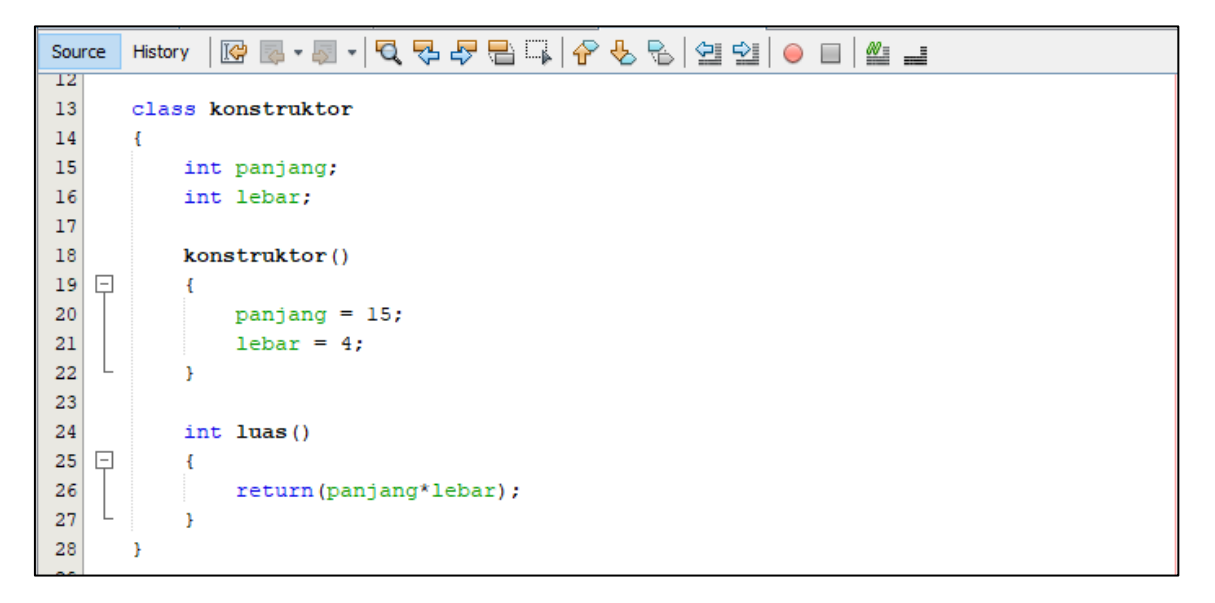

```
30
      public class hitung
31\mathbf{r}public static void main(String[] args)
3233lo
          Æ.
34
              konstruktor kl, k2;
35
              kl = new konstruktor();
36
              k2 = new konstruktor();
37
              System.out.println("Luas Persegi Panjang kl : " +kl.luas());
38
              System.out.println("Luas Persegi panjang k2 : " +k2.luas());
39
40\, ł
41¥
```

```
Output - examjava8 (run) \timesDD
      run:
      Luas Persegi Panjang kl : 60
\mathbb DLuas Persegi panjang k2 : 60
\BoxBUILD SUCCESSFUL (total time: 1 second)
器
```
# **E. TUGAS**

- 1. Dengan menerapkan object dan method, buatlah program java menghitung :
	- a. Luas isi tabung
	- b. Luas persegi panjang
	- c. Luas trapesium
- 2. Buatlah program prosedural dan Program Berorientasi Objek (OOP) yang dapat menghitung volume Tabung. Tunjukkan dimana letak perbedaan pemrograman prosedural dan OOP.

# **MODUL 2**

# **MEMBERIKAN INPUT DARI KEYBOARD**

# <span id="page-11-0"></span>**A. TUJUAN**

Setelah praktikum ini, praktikan diharapkan dapat membuat program yang mampu memperoleh masukan dari keyboard.

# **B. PERALATAN DAN BAHAN**

- 1. Personal Komputer
- 2. *Software* Netbeans

# **C. TEORI**

Dalam pemrograman Java, mendapatkan inputan dari java dapat menggunakan bantuan library tertentu, antara lain seperti : Scanner, BufferedReader, JoptionPane.

- Scanner menggunakan import java.util.Scanner, dan membuat kelas Scanner tersendiri, yaitu : Scanner sc = new Scanner(System.in)
- BufferedReader menggunakan import java.io.BufferedReader dan import java.io.InputStreamReader, dan membuat kelas BufferedReader tersendiri, yaitu : InputStreamReader isr = new InputStreamReader(System.in) dan BufferedReader  $br = new BufferedReader(isr)$
- JOptionPane menggunakan import javax.swing.JoptionPane, dan membuat kelas JoptionPane tersendiri, yaitu : JOptionPane.showInputDialog

# **D. PRAKTIKUM**

- **1. Input dengan Scanner**
- Code :

```
Source | History | IG | 5 - 5 - | Q 및 D 를 급 | 6 - 8 | 설 설 | 0 日 | 설 급
9 \Box import java.util.Scanner;
1011public class belajar input
1213public static void main(String[] args)
14 \Box\mathbf{f}String nama, jurusan, fakultas, universitas;
1516Scanner input = new Scanner (System.in);
17System.out.print("Nama: ");
18
19name = input.nextLine();
20
              System.out.print("Jurusan: ");
21
22
              jurusan = input.nextLine();
23
24
              System.out.print("Fakultas: ");
25
              fakultas = input.nextLine();
26
              System.out.print("Universitas: ");
27
              universitas = input.nextLine();
28
29
          \overline{1}30
```

```
Output - examjava8 (run) #2 X
陇
     run:
     Nama : Budi
DD
     Jurusan : Teknik Informatika
\BoxFakultas : Teknik
器
     Universitas : Universitas Medan Area
     BUILD SUCCESSFUL (total time: 1 minute 36 seconds)
```
#### **2. Input dengan BufferedReader**

#### Code :

```
8 \Box import java.io.BufferedReader;
       import java.io.IOException;
 -9
\begin{array}{c} 10 \\ 11 \end{array}L import java.io.InputStreamReader;
12<br>13<br>14<br>15<br>16<br>17<br>18<br>20<br>21<br>22<br>23<br>24
       public class belajar input2
        \mathbf{f}public static void main(String[] args) throws IOException
    \Box\left\{ \right.String nama;
                   InputStreamReader isr = new InputStreamReader(System.in);
                   BufferedReader br = new BufferedReader(isr);
                   System.out.print("Nama: ");
                   name = br.readLine();\mathbf{r}25
        Þ
```

```
Output - examjava8 (run) #2 \times\mathbb Drun:
        Nama: Budi
|w|BUILD SUCCESSFUL (total time: 22 minutes 4 seconds)
\overline{\mathbb{D}}k.
```
# **3. Input dengan JoptionPane**

Code :

```
8 \boxed{)} import javax.swing.JOptionPane;
 \overline{9}10\,public class belajar input3
\overline{11}\overline{f}12public static void main(String[] args)
13\mathfrak{t}String nama = \frac{m}{2};
୍ଚ
15\,nama = JOptionPane.showInputDialog("Masukkan nama");
16\,String msg = "Selamat Belajar " +nama;
\frac{17}{2}JOptionPane.showMessageDialog(null,msg);
18\,19ŋ
20
```
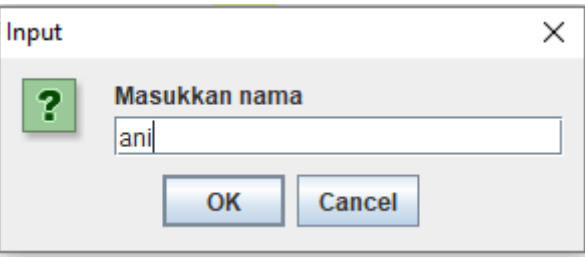

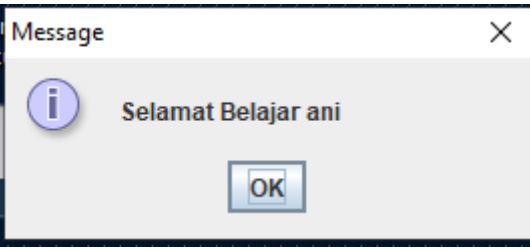

## **E. TUGAS**

Dengan menggunakan 3 jenis cara membuat inputan (Scanner, BufferedReader, JoptionPane). Buatlah program sederhana yang memiliki inputan untuk menghitung :

- a. Keliling lingkaran
- b. Luas trapesium
- c. Luas prisma segitiga

# **MODUL 3**

# **STRUKTUR PENGENDALI PROSES**

## <span id="page-15-0"></span>**A. TUJUAN**

Setelah praktikum ini, praktikan diharapkan dapat membuat program pengendali proses seperti if - else, switch – case, for, while, do-while, break, dan continue.

## **B. PERALATAN DAN BAHAN**

- 1. Personal Komputer
- 2. *Software* Netbeans

#### **C. TEORI**

Pengendalian proses memiliki beberapa jenis, yaitu :

 $\bullet$  If – Else :

Apabila kondisi if benar, maka perintah akan tetap berjalan. Apabila kondisi if tidak benar, maka perintah yang berjalan adalah yang berada di dalam else.

 $\bullet$  Switch – Case :

Kondisi kontrol terdapat pada switch, case menyediakan beberapa pilihan yang dapat dipilih sesuai kondisi

 $\bullet$  For :

Perulangan tetap terjadi apabila syarat perulangan tetap terpenuhi.

• While :

Perulangan dilakukan dengan terlebih dahulu menguji sebuah pernyataan

• Do - While :

Perulangan dilakukan selama pernyataan masih bernilai benar

• Break :

Sebuah statement yang dapat menghentikan kondisi perulangan

• Continue :

Statement yang digunakan untuk melewati proses perulangan

## **D. PRAKTIKUM**

- **1. IF - Else**
	- **Code :**

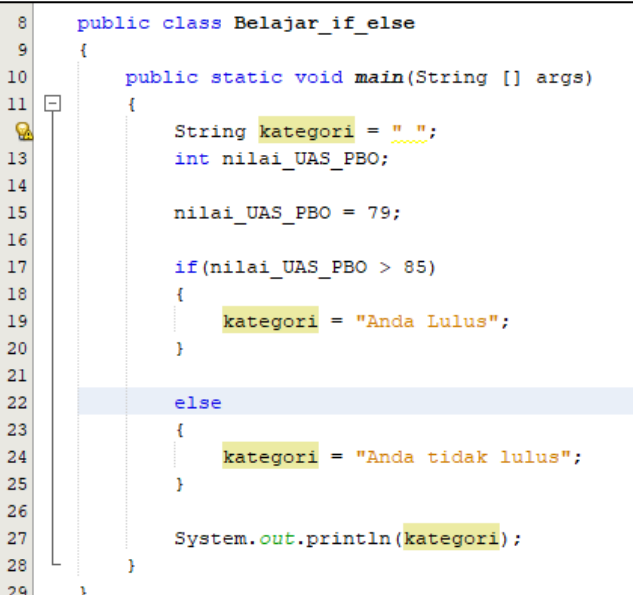

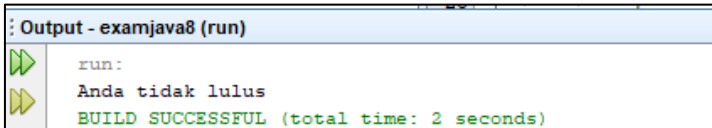

- **2. Switch - Case**
	- **Code :**

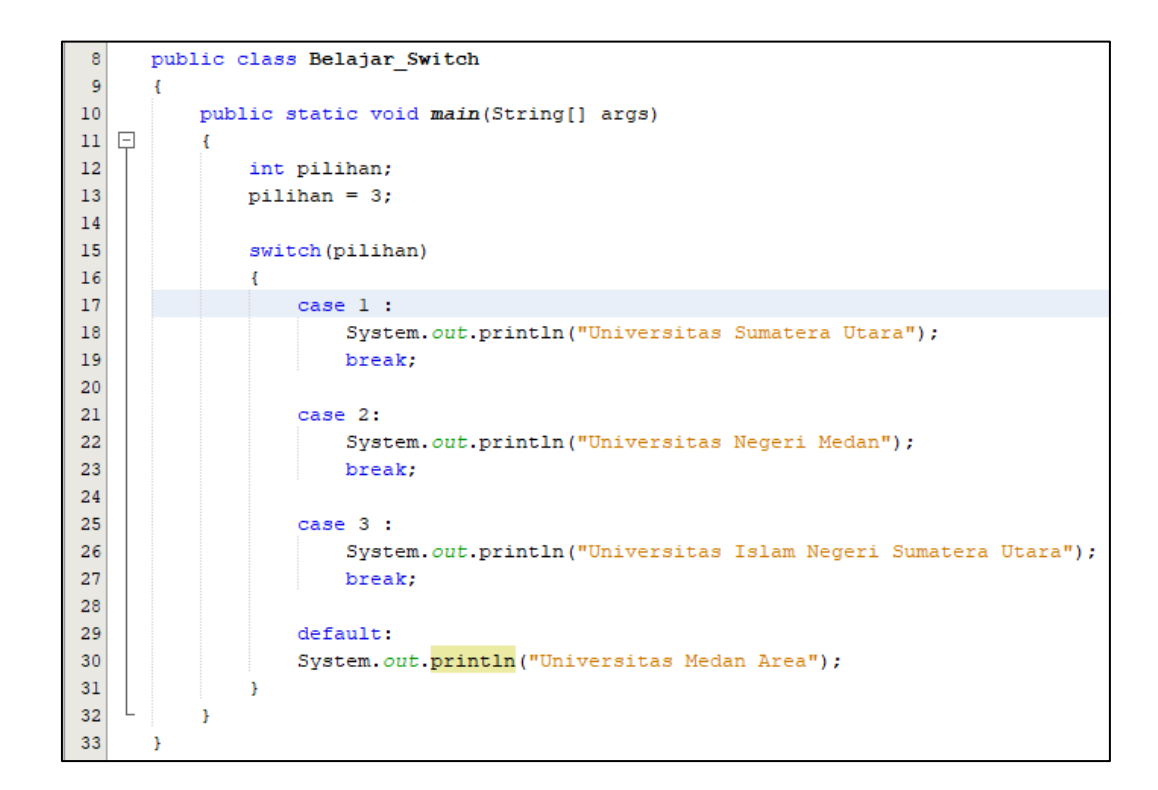

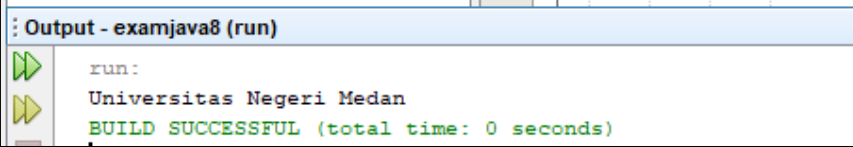

- **3. For – Loop**
	- **Code :** $\overline{\phantom{a}}$

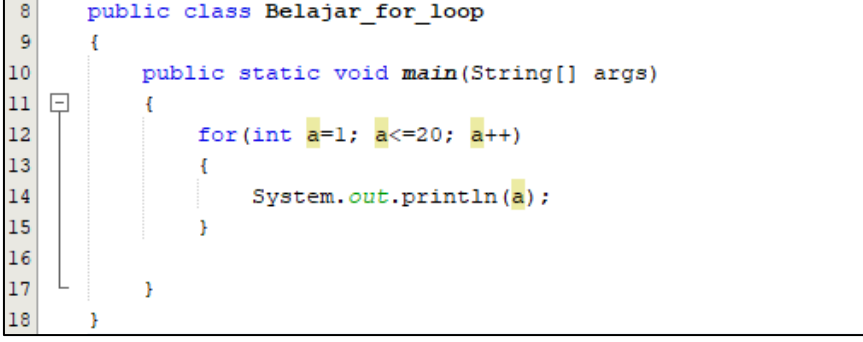

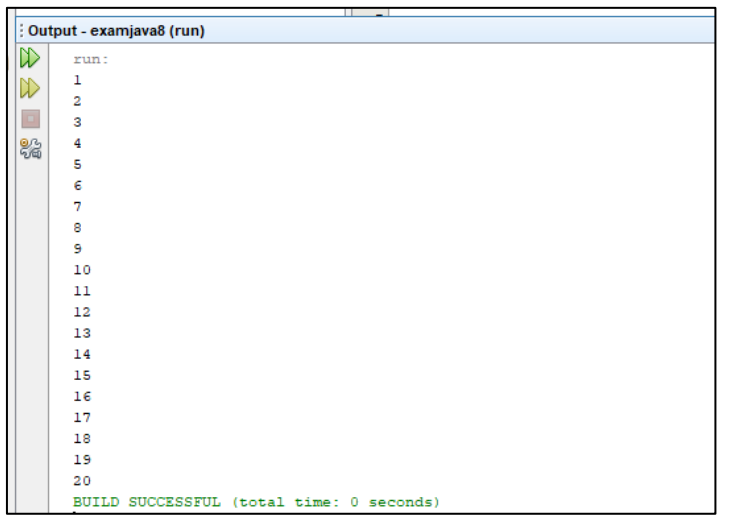

- **4. While – Loop**
	- **Code :**

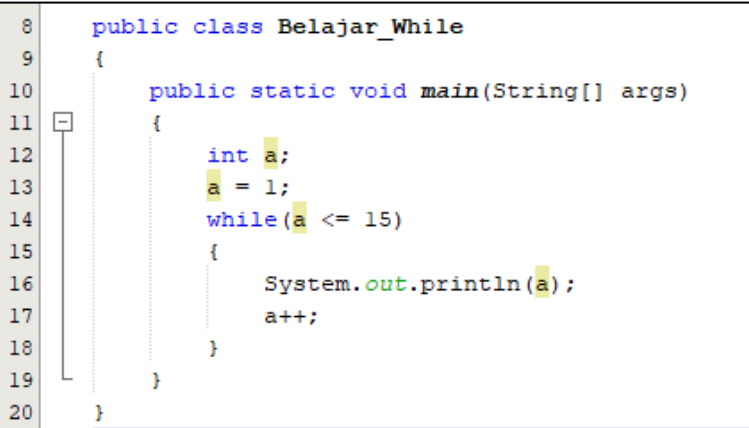

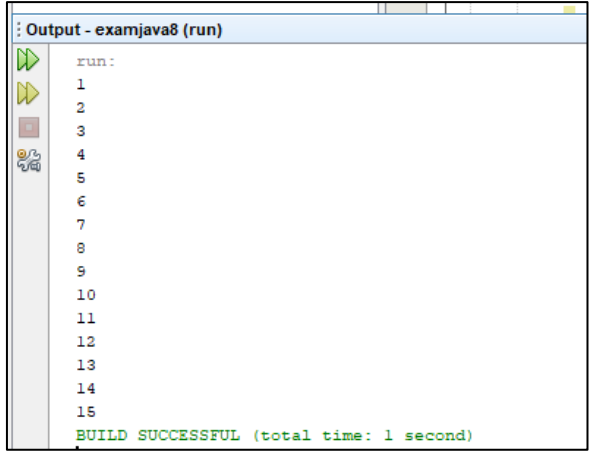

- **5. Do – While Loop**
	- **Code :**

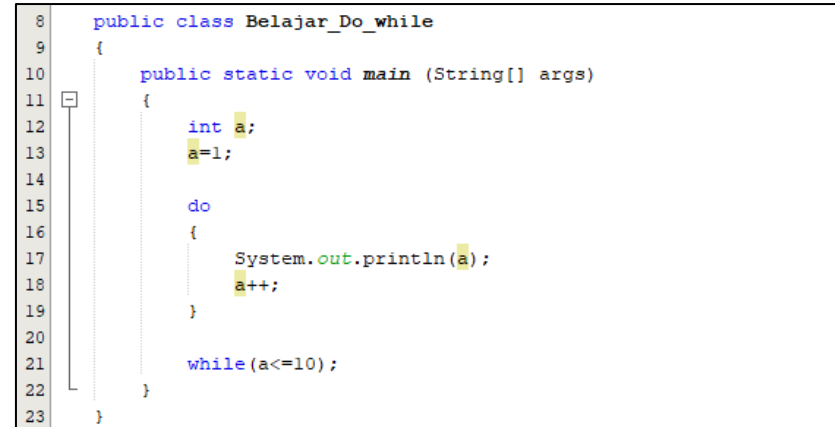

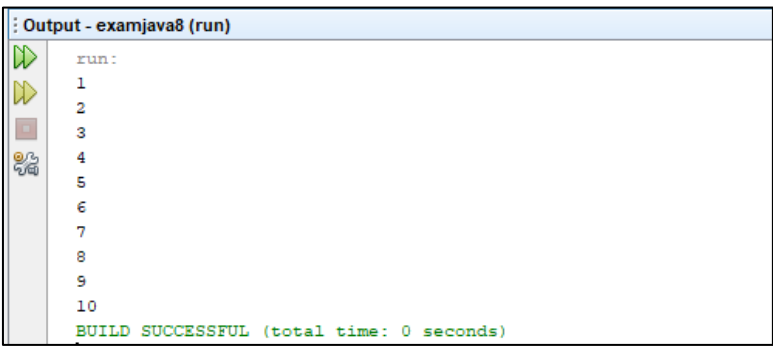

# **6. Break**

**Code :**

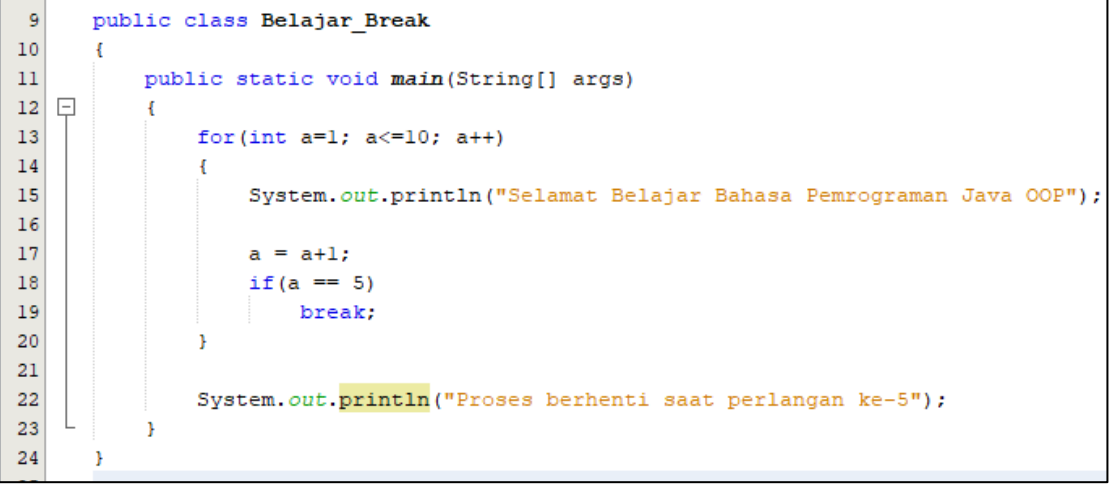

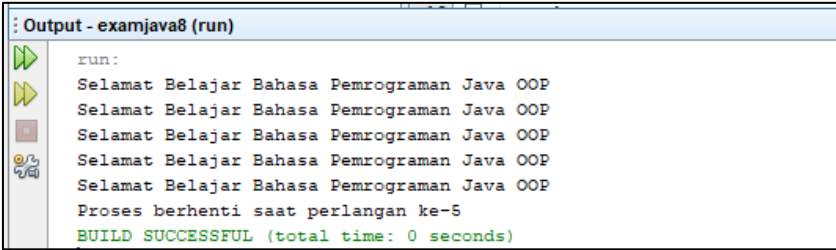

- **7. Continue**
	- **Code :**

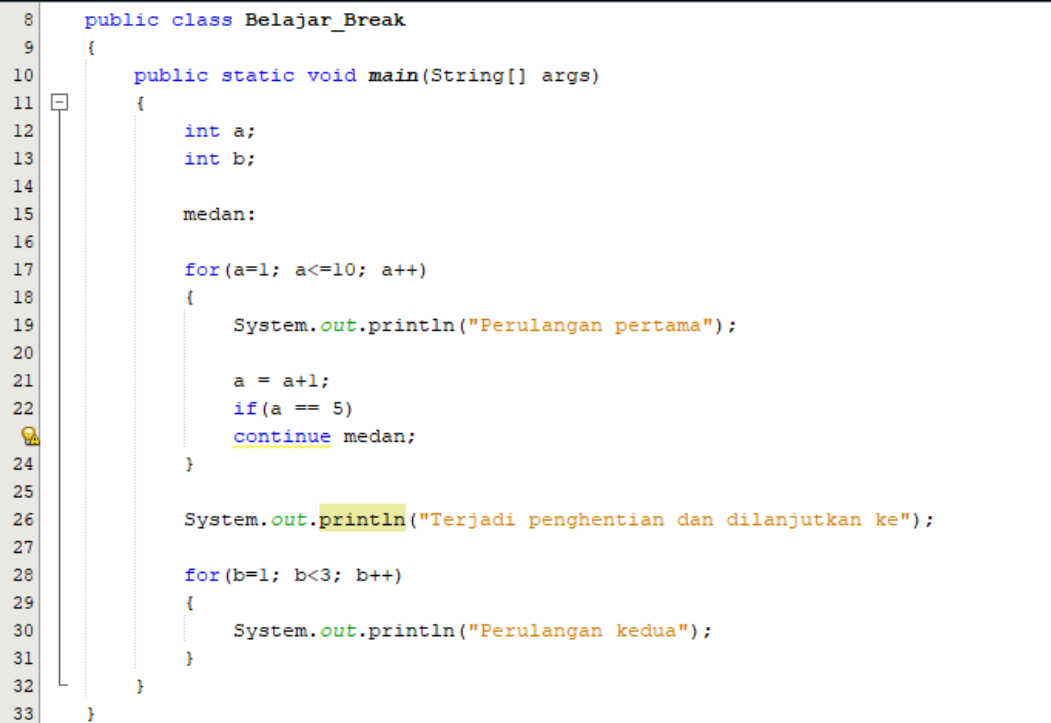

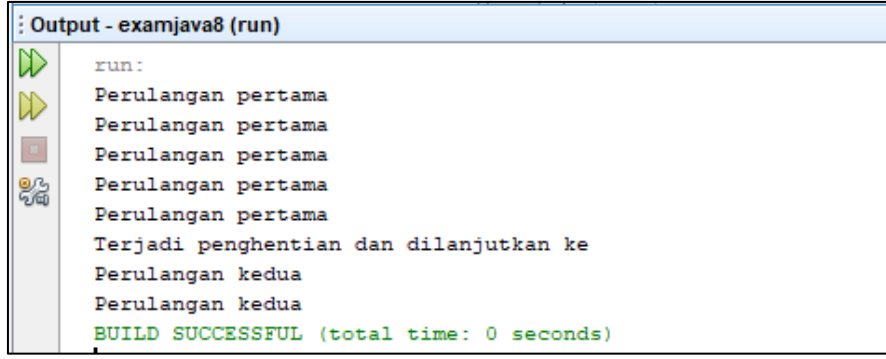

# **E. TUGAS**

Buatlah program dengan menggunakan for-loop, while-loop, do-while loop untuk mencari :

- a. Bilangan prima antara 1-1000
- b. Bilangan ganjil dan genap antara 1-1000

# **MODUL 4 JAVA ARRAY**

### <span id="page-22-0"></span>**A. TUJUAN**

Setelah praktikum ini, praktikan diharapkan dapat memahami dan membuat program array dan menerapkannya dalam matriks dengan bahasa pemrograman java.

#### **B. PERALATAN DAN BAHAN**

- 1. Personal Komputer
- 2. *Software Netbeans*

#### **C. TEORI**

Array merupakan sekumpulan variabel dengan tipe yang sama. Variabel array adalah lokasi memori tertentu yang memiliki satu nama sebagai identifier, akan tetapi ia dapat menyimpan lebih dari sebuah nilai *(value)*. Array dapat menyimpan beberapa item data yang memiliki tipe data yang sama di dalam memori yang berdekatan dan kemudian dibagi menjadi beberapa slot. Array dalam Java terbagi menjadi array satu dimensi dan array dua dimensi.

## **D. PRAKTIKUM**

- **1. Array Satu Dimensi**
	- **Code 1 :**

```
12\,public class Array
13\,\mathbf{f}14\,public static void main (String[] args)
15 \Box\mathfrak{t}int java[];
16\,17\,java = new int[5];18\,19int i;20java[0] = 2;\mathbf{21}java[1] = 1;22
                java[2] = 4;23
                java[3] = 10;\mathbf{24}java[4] = 3;25
26for (i=0; i< java. length; i++)
27
28
                \mathcal{A}29
                     System.out.println("java["+i+"]="+java[i]);
30
                \bar{1}31\,\, ł
32
       f,
```
# **Output Code 1:**

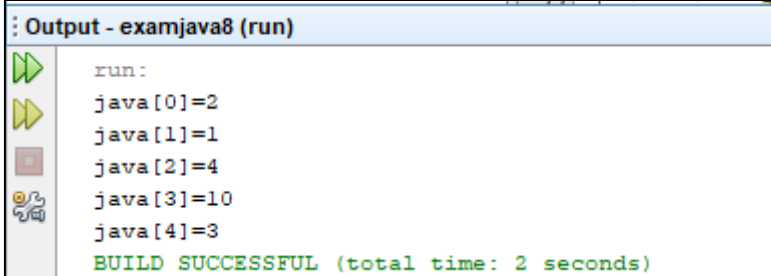

# **Code 2 :**

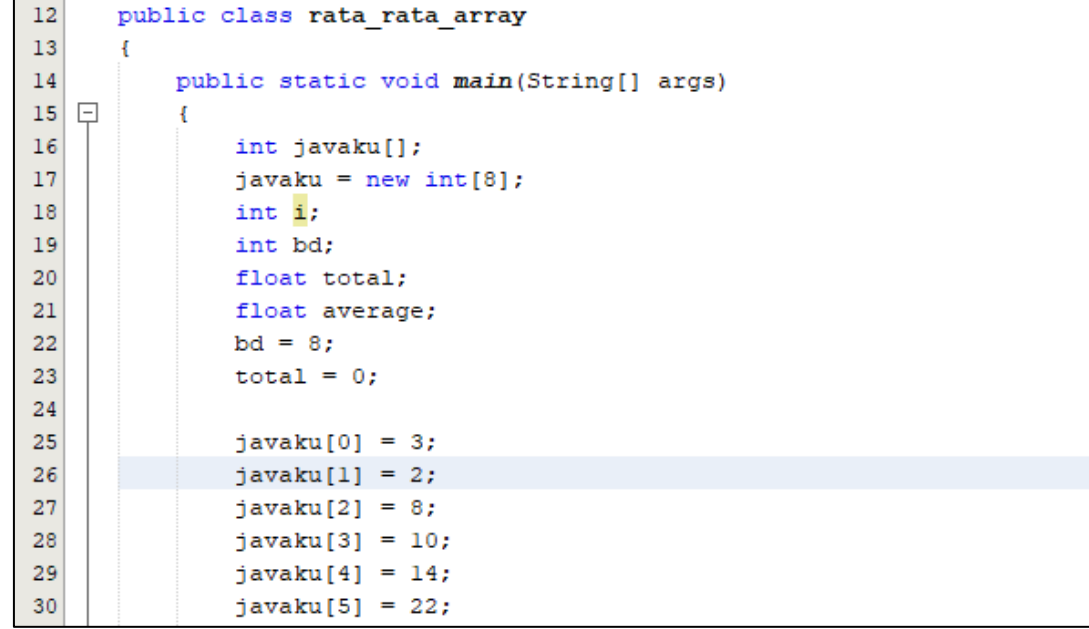

```
32for (i = 0; i < b d; i++)33
                \mathbf{f}System.out.println("javaku["+i+"] = "+javaku[i]);
3435
                    total = total + javaku[i];36
                \mathbf{r}37
                   average = total/bd;System.out.println("Total = "+total);
38
                    System.out.println("Rata-rata = "+average);
39
    L
40
           \overline{\mathbf{r}}41\,\, }
42\,
```
# **Ouput Code 2 :**

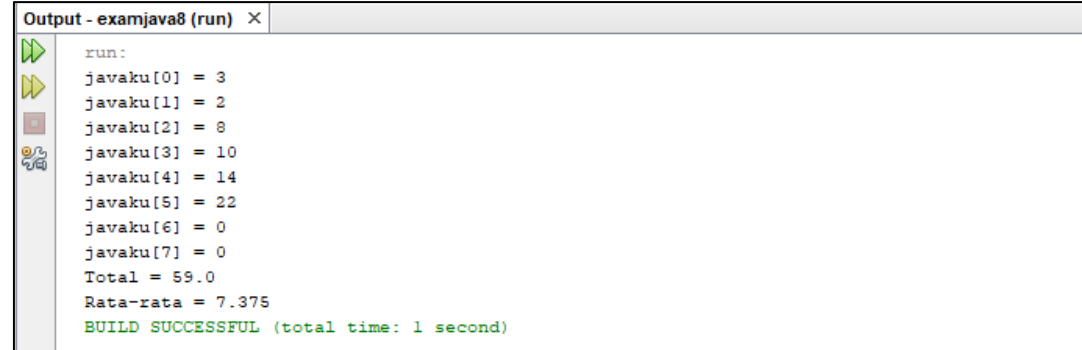

## **2. Array Dua Dimensi**

#### **Code :**

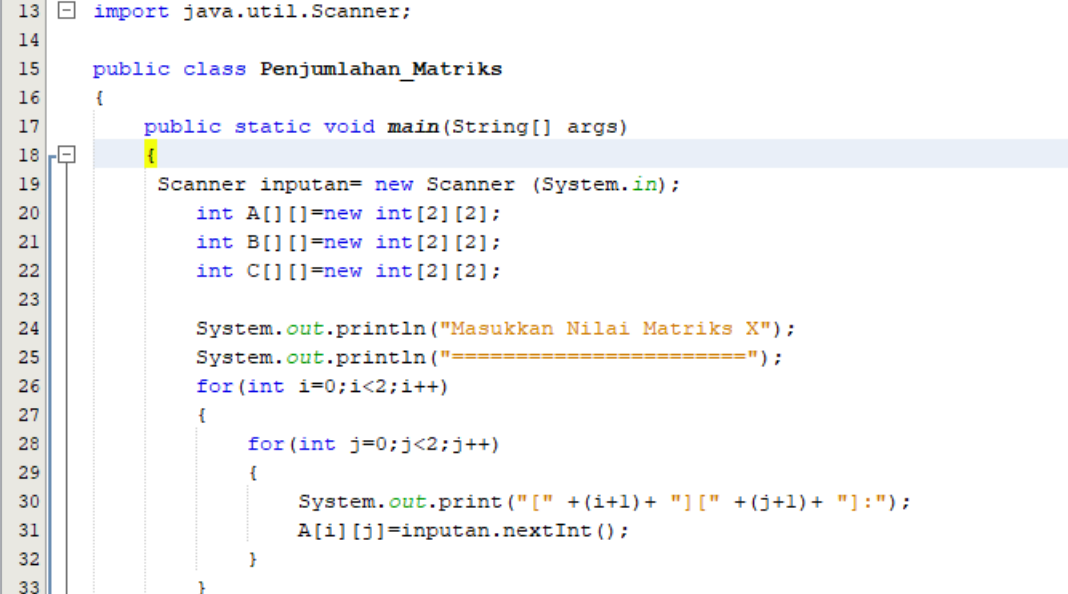

```
System.out.println("\nMasukkan Nilai Matriks Y");
35
                 System.out.println("========
36=================");
37for (int i=0; i<2; i++)38
                 \mathfrak{t}39
                     for (int j=0; j<2; j++)40
                     \mathcal{A}System.out.print("[" +(i+1)+ "][" +(j+1)+ "]:");
41\,42B[i][j]=inputan.nextInt();
43\mathbf{A}44\mathbf{r}45
46/* Melakukan penjumlahan matriks*/
47
                 for (int i=0; i<2; i++)48\mathbf{f}49
                     for (int j=0; j<2; j++)50
                      \left\{ \right.51C[i][j]=A[i][j]+B[i][j];52
                      \, \,53
                 \mathbf{F}55
                 System.out.println("\nHasil penjumlahan Matriks");
56
                 System.out.println("==================================");
57
                for(int i=0; i<2; i++)58
                 \left\{ \right.59
                     for (int j=0; j<2; j++)60
                      \mathbf{f}\sqrt{61}System.out.print(+ (C[i][j]) + " " );
62
                      \bf{H}63
                     System.out.println("");
64
                 \bar{\bf j}L
```
 $\bigg\}$ 

 $\,$  ł

65

66

```
Output - examjava8 (run) \times\overline{D}run:
     Masukkan Nilai Matriks X
\mathbb{D}\sim \sim \sim \sim\Box[1] [1] : 2[1] [2] : 4器
      [2] [1] : 5[2] [2] : 12Masukkan Nilai Matriks Y
     [1] [1] : 4[1] [2] : 6[2] [1] : 7[2] [2] : 3Hasil penjumlahan Matriks
      61012 15
      BUILD SUCCESSFUL (total time: 27 seconds)
```
# **E. TUGAS**

Buatlah program Java sederhana yang dapat menghitung perkalian dan pengurangan antara matriks X dan Y yang memiliki ordo 2x2. Gunakan switch-case dalam pemilihan perkalian dan pengurangan matriks.

# **MODUL 5 MEMBUAT CLASS SENDIRI**

#### <span id="page-27-0"></span>**A. TUJUAN**

Setelah praktikum ini, praktikan diharapkan dapat memahami dan membuat class sendiri, *overloading method*, dan *overloading constructor* dengan bahasa pemrograman java.

## **B. PERALATAN DAN BAHAN**

- 1. Personal Komputer
- 2. Software *Netbeans*

## **C. TEORI**

#### *Overloading Method*

Overloading method merupakan sebuah kondisi dimana sebuah class memiliki 2 atau lebih method dengan nama yang sama, namun memiliki jumlah parameter yang berbeda, tipe paramater dan urutan dari tipe data paramater yang berbeda.

#### *Overloading Constructor*

*Overloading constructor* merupakan sebuah kondisi dimana terdapat konstruktor yang lebih dari satu dalam sebuah Class, namun memiliki parameter yang berbeda, jumlah parameternya yang berbeda, dan type data parameter yang berbeda.

#### **Keyword this**

Keyword this merupakan keyword yang berfungsi untuk mereferensikan atau mengacu ke objek yang sedang aktif. Keyword this sering digunakan pada [overload](http://bahasajava.com/belajar-java-pemula-method-overloading/) method dan overload constructor.

#### **D. PRAKTIKUM**

- **1. Membuat Class sendiri :**
- **Code Class StudentRecord :**

```
12public class StudentRecord
13\mathbf{f}14private String name;
          private String address;
15
16private int age;
17private double mathGrade;
18
          private double englishGrade;
19
          private double scienceGrade;
          private double average;
20
21
22private static int studentCount;
23
24 \Box7**25* Menghasilkan nama dari Siswa
   - L
26* /
27
୍ଚ୍ଚ
           public String getName()
29 \Box\left\{ \right.30
              return name;
    \mathbf{L}31\mathbf{1}32
33 \Box7*** Mengubah nama siswa
34
   -L
          \overline{\ast}35
୍ଚ
           public void setName ( String temp )
37\left\{ \right.38
             name = temp;└
39
           \mathbf{F}
```

```
41// area penulisan kode lain
42 \Box7*x* Menghitung rata - rata nilai Matematik, Bahasa Inggris, * * Ilmu
43
44
           Pasti
45
           * /
| 일 日
          public double getAverage() {
-9.
           double result = 0;
48
           result = ( mathGrade+englishGrade+scienceGrade )/3;
49
50return result;
51\mathbf{F}52
53 \Box7**54
           * Menghasilkan jumlah instance StudentRecord
    \mathbf{L}*155
56
୍କ
           public static int getStudentCount()
58 \Box\left\{ \right.59
              return studentCount;
60
           \mathbf{F}61
      \mathcal{F}
```
**Code StudentRecordExample :**

```
13public class StudentRecordExample
14\overline{A}15
          public static void main(String[] args)
16 \Box\mathcal{F}17
               //membuat 3 object StudentRecord
               StudentRecord annaRecord = new StudentRecord();
18
19
               StudentRecord beahRecord = new StudentRecord();
20
               StudentRecord crisRecord = new StudentRecord();
21
22
               //Memberi nama siswa
23
               annaRecord.setName("Anna");
24
              beahRecord.setName("Beah");
25
               crisRecord.setName("Cris");
26
27
               //Menampilkan nama siswa "Anna"
               System.out.println(annaRecord.getName());
28
29
               //Menampilkan jumlah siswa
30
31System.out.println("Count="+StudentRecord.getStudentCount());
32
          \mathbf{r}33
      Ŧ
```
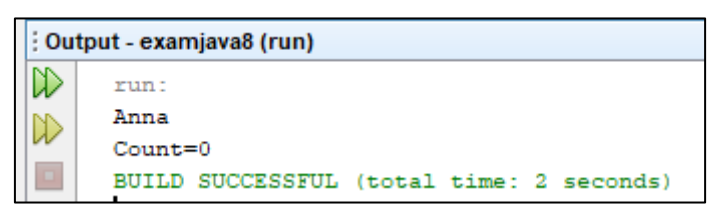

- *2. Overloading Method*
	- **Code :**

```
Source History | ⓒ @ - 2 - 2 - Q 및 준 문 및 A / 순 원 / 연 일 | O 日 | 설 급
12public class StudentRecord2
13\mathcal{L}14private String name;
15\,private String address;
16private int age;
17private double mathGrade;
18private double englishGrade;
19private double scienceGrade;
20<sup>1</sup>private double average;
2122public void setName (String temp)
23\left\{ \right.24name = temp;-L
25
            \mathbf{V}26
{\bf 27}public String getName()
28\mathbf{f}29
              return name;
    \mathbf{1}30<sup>1</sup>\mathbf{A}3132public void setAddress (String temp)
33 \Box\mathcal{F}34
           address = temp;
    -L
35
            \mathbf{V}37public void setAge (int temp)
38\left\{ \right.age = temp;39
    -L
40<sup>°</sup>\mathbf{r}4142 \overline{ }public void setMathGrade (double temp)
43 \Box\mathbf{f}mathGrade = temp;44\perp45
            \mathcal{V}46
           public double getMathGrade()
47
48\mathbf{F}49
            return mathGrade;
    \perp50\mathbf{F}5152
           public void setEnglishGrade (double temp)
53\left\{ \right.54
               englishGrade = temp;- L
55\mathbf{F}56
57
            public double getEnglishGrade()
58 \Box\left\{ \right.59return englishGrade;
    \perp60
            \mathcal{V}
```

```
62
           public void setScienceGrade(double temp)
63 \Box\mathbf{f}scienceGrade = temp;64
    - L
65
           \mathbf{1}66
           public double getScienceGrade()
67
   \Box68
           \left\{ \right.69
              return scienceGrade;
    Т.
70
           À
71
72
           public double getAverage()
73\mathbf{f}୍ଚ
               double result = 0;
75
               result = ( mathGrade+englishGrade+scienceGrade )/3;
76
{\bf 77}return result;
78
           \bar{1}79
80
          public void print (String temp)
81 \Box\mathbf{F}System.out.println("Name:" + name);
82
           System.out.println("Address:" + address);
83
84
           System.out.println("Age:" + age);
85
          J.
          public void print (double eGrade, double mGrade, double sGrade)
87
88 \Box\cdotSystem.out.println("Name:" + name);
89
90
```

```
System.out.println("Math Grade:" + mGrade);
91
          System.out.println("English Grade:" + eGrade);
92
          System.out.println("Science Grade:" + sGrade);
93
          \mathcal{Y}94
      Ŧ
```
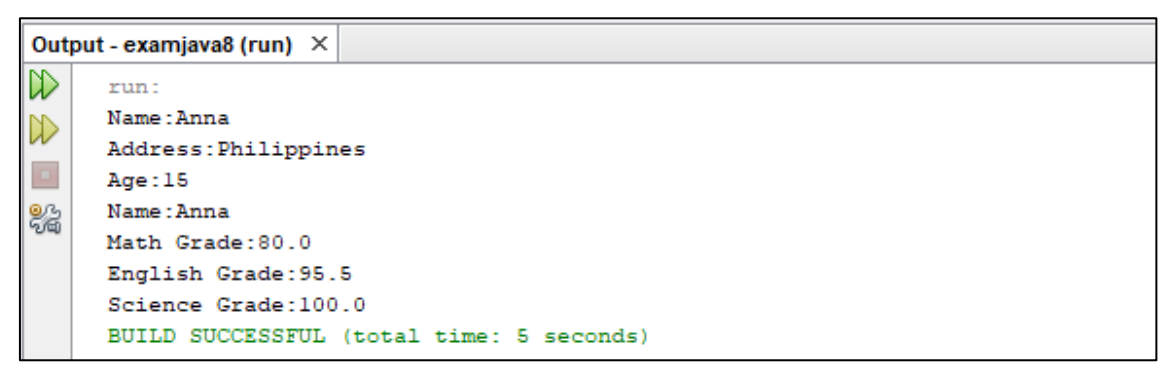

#### *3. Overloading Constructor :*

### **Code :**

```
12class StudentData
13\mathbf{f}private int stuID;
1415
         private String stuName;
16private int stuAge;
17\,18
         StudentData()
19 \Box\mathcal{L}20
            //Default constructor
21
             stuID = 100;stuName = "New Student";
22
23
             stuAge = 18;
    \perp24
          \mathbf{L}StudentData(int numl, String str, int num2)
25
26\mathcal{L}27
              //Parameterized constructor
28
              stuID = num1;29
              stuName = str;stuAge = num2;
30
31\,L
          \mathcal{V}
```

```
32//Getter and setter methods
33
           public int getStuID()
34 \Box\mathbf{I}35
              return stuID;
    L
36
           \mathbf{L}37
38
           public void setStuID(int stuID)
39 \Box\cdot40
            this.stuID = stuID;
     L
41\mathcal{V}42
43
           public String getStuName()
44 \Box\mathbf{f}45
           return stuName;
    \perp46\mathbf{v}47
48
           public void setStuName (String stuName)
49 \Box\mathbf{f}this.stuName = stuName;
50
     \mathbf{L}51\mathbf{1}5253
           public int getStuAge()
54 \Box\mathbf{f}55
              return stuAge;
    \mathbb{L}56
           \mathbf{F}57
```

```
58
         public void setStuAge (int stuAge)
59
   \Box\mathbf{f}60
              this.stuAge = stuAge;
61
         \mathbf{1}62
         public static void main (String args [])
63
64
   \Box\mathbf{f}65
              //This object creation would call the default constructor
             StudentData datal = new StudentData();
66
             System.out.println("Student Name is: "+datal.getStuName());
67
             System.out.println("Student Age is: "+datal.getStuAge());
68
69
             System.out.println("Student ID is: "+datal.getStuID());
70
71
              /*This object creation would call the parameterized
72
              * constructor StudentData(int, String, int)*/
73
              StudentData data2 = new StudentData (555, "Chaitanya", 25);
              System.out.println("Student Name is: "+data2.getStuName());
74
              System.out.println("Student Age is: "+data2.getStuAge());
75
76
              System.out.println("Student ID is: "+data2.getStuID());
77
        \mathbf{r}78
      Ĩ.
```
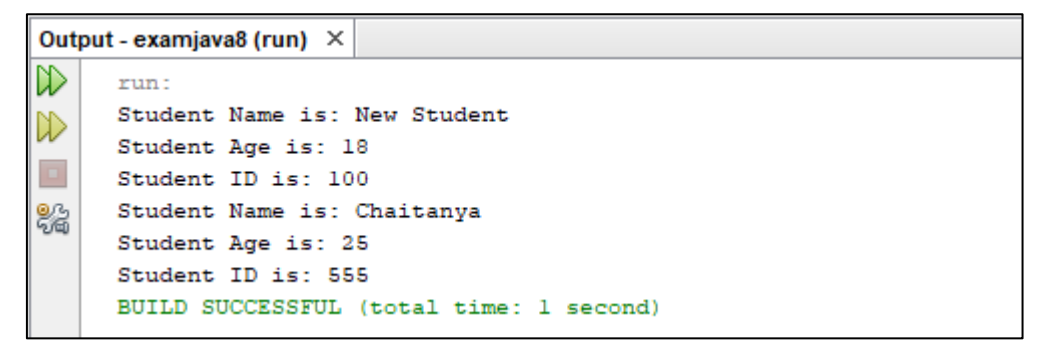

#### **E. TUGAS**

1. Buatlah program *overloading method* yang dapat menampilkan identitas mahasiswa dan prestasi akademiknya, seperti gambaran berikut :

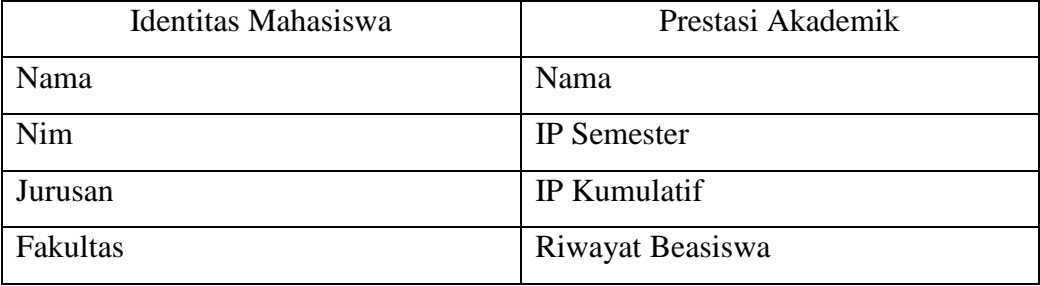

2. Buatlah program *overloading constructor* yang dapat menampilkan identitas mahasiswa seperti gambaran berikut :

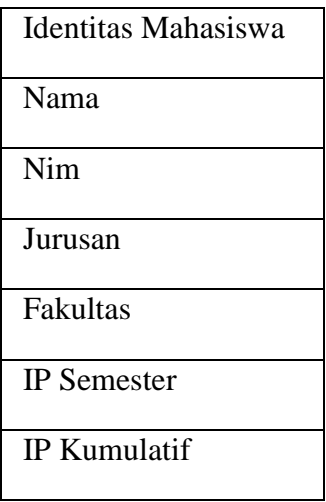

# **MODUL 6 ABSTRAKSI** *(ABSTRACTION) &* **PEMBUNGKUSAN** *(ENCAPSULATION)*

#### <span id="page-35-0"></span>**A. TUJUAN**

Setelah praktikum ini, praktikan diharapkan dapat membuat program sederhana yang menerapkan abstraksi *(abstraction)* dan pembungkusan *(encapsulation).*

#### **B. PERALATAN DAN BAHAN**

- 1. Personal Komputer
- 2. Software *Netbeans*

## **C. TEORI**

- Abstraksi *(Abstraction)* merupakan proses seleksi terhadap aspek-aspek tertentu pada sebuah masalah. Abstraksi sering digunakan untuk menyembunyikan kerumitan dari sebuah proses. Pemahaman tentang pewarisan *(inheritance)* sangat dibutuhkan untuk dapat memahami cara kerja abstraksi.
- Pembungkusan *(Encapsulation)* merupakan proses membuat data objek bersama dengan metodenya menjadi dalam satu paket yang sama.

#### **D. PRAKTIKUM**

- **1. Abstraksi** *(Abstraction)*
	- **Code 1 :**

```
Q,
   \Box import java.*;
    L
Q
      import java.io.*;
17^{\circ}abstract class P
19
       x
^{\circ}abstract public void method2();
21
           int x, y, z;2223
           public void method1()
24
   \BoxÆ
25
                System.out.println("Method nyata dari class P");
                System.out.println("Nilai x, y ditentukan dalam class P");
26
27
                x = 12;y = 10;28
29
            <sub>1</sub>
30
       \overline{\mathbf{r}}
```

```
32class Q extends P
33
       \overline{\mathbf{f}}gi,
           public void method2()
3536
                System.out.println("Method abstract yang sudah menjadi nyata dalam class P");
37
                z = x + y;38
                System.out.println("Hasil perhitungan = "+z);
39
40System.out.println("");
41\,42
      \mathbf{I}43\,4\,4class Abstraksi_sederhana
45
46
           public static void main (String [] args)
47 \Box48
                Q object = new Q();
49
                object.methodl();
50
                object.method2();
51\,n,
52
      \overline{\mathbf{r}}
```
#### **Output 1 :**

```
Output - examjava8 (run) \timesD
     run:
     Method nyata dari class P
DD
     Nilai x, y ditentukan dalam class P
\BoxMethod abstract yang sudah menjadi nyata dalam class P
22
     Hasil perhitungan = 22
      BUILD SUCCESSFUL (total time: 0 seconds)
```
**Code 2 :**

#### **Class MainMakhlukHidup :**

```
12public class MainMakhlukHidup
13
      ŧ
14
          public void cekMakhlukHidup (MakhlukHidup mHidup)
15 \Box€
16
              mHidup.berdiri();
    L
17
           ĵ.
18
19
          public static void main (String[] args)
20 \Boxx
               MainMakhlukHidup mh = new MainMakhlukHidup();
21
22
              mh.cekMakhlukHidup(new Manusia("Dua Kaki"));
23
24
           J.
25
      ł
```
#### **Class MakhlukHidup :**

```
^{\circ}public abstract class MakhlukHidup
13\mathbf{f}^{\circ}public abstract void berdiri();
15\,\mathbf{F}
```
**Class Manusia :**

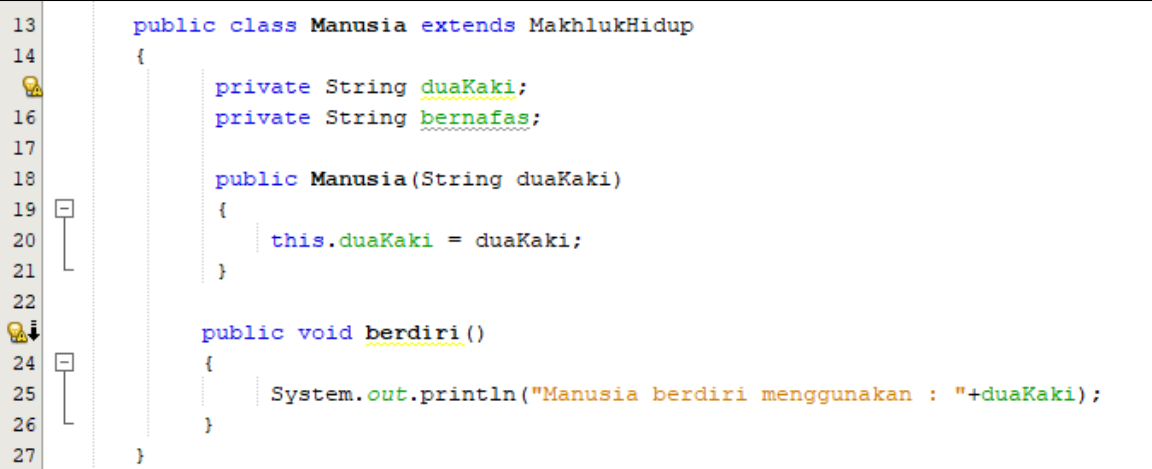

**Output Code 2 :**

```
: Output - examjava8 (run)
\mathbb Drun:
       Manusia berdiri menggunakan : Dua Kaki
|\mathbb{D}\rangleBUILD SUCCESSFUL (total time: 0 seconds)
```
- **2. Pembungkusan** *(Enccapsulation)*
	- **Code :**
		- **Class Belajar\_Enkapsulasi**

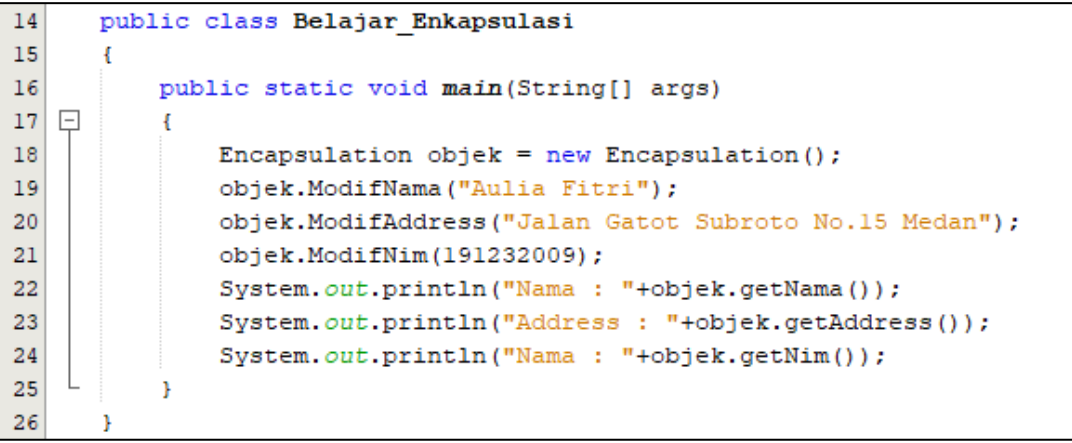

## **Class Encapsulation**

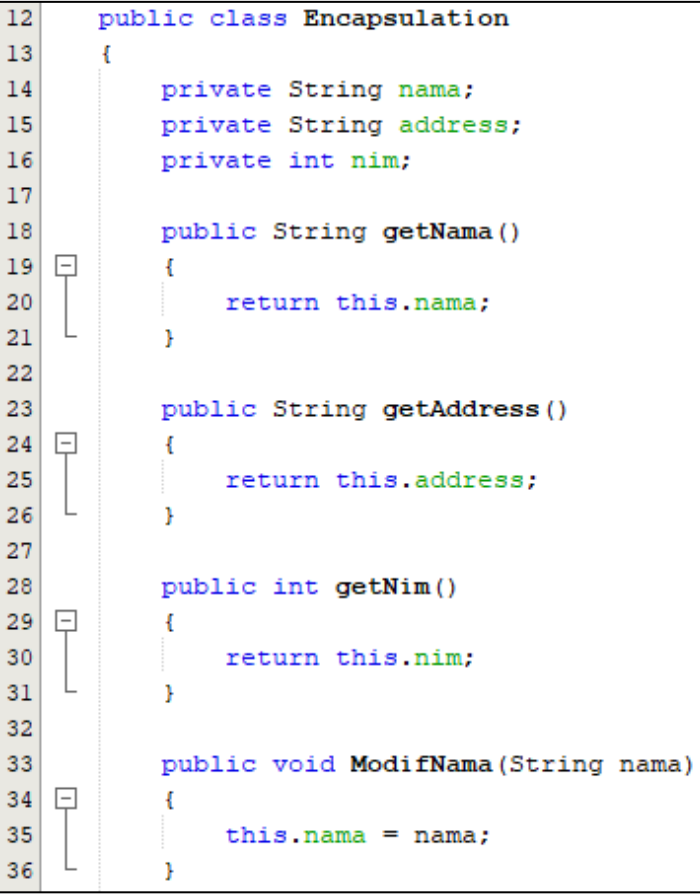

```
38
          public void ModifAddress (String address)
39 \Box\left\{ \right.this.address = address;40\,L
41\,\mathcal{F}42
43
            public void ModifNim(int nim)
44 \Box\mathbf{f}this . nim = nim;45
     \mathbf{L}46
             \mathcal{Y}47
        \overline{1}
```

```
: Output - examjava8 (run)
\mathbb{D}run:
      Nama : Aulia Fitri
|D\rangleAddress : Jalan Gatot Subroto No.15 Medan
\BoxNama: 191232009
20
      BUILD SUCCESSFUL (total time: 1 second)
```
## **E. TUGAS**

- 1. Buatlah program abstraksi sederhana yang dapat menghitung :
	- a. Volume balok
	- b. Volume bola
- 2. Buatlah program enkapsulasi sederhana yang dapat menampilkan biodata anda, seperti : nama, nim, jurusan, fakultas, universitas, alamat, email, pekerjaan, hobi, keahlian, dan karya.

# <span id="page-40-0"></span>**MODUL 7 PEWARISAN** *(INHERITANCE)* **& POLIMORFISME**  *(POLYMORPHISM)*

#### **A. TUJUAN**

Setelah praktikum ini, praktikan diharapkan dapat memahami dan membuat program pewarisan *(inheritance)* dan polimorfisme *(polymorphism)* sederhana.

#### **B. PERALATAN DAN BAHAN**

- 1. Personal Komputer
- 2. *Software Netbeans*

## **C. TEORI**

- Pewarisan *(Inheritance)* merupakan sebuah kondisi dimana terdapat kelas induk *(super class)* dan kelas anak/ kelas turunan *(sub class)*. Melalui pewarisan, kelas induk akan menurunkan sifat-sifatnya kepada beberapa kelas anak. Sifat-sifat yang dimaksud, dapat berupa variabel, type data, dan method.
- Polimorfisme *(Polymorphism)* merupakan sebuah kondisi dimana sebuah objek dapat mendefenisikan beberapa hal yang berbeda dengan cara yang sama. Dengan adanya polimorfisme, kita dapat melihat beberapa kesamaan antara sebuah kelas dengan kelas yang lain.

#### **D. PRAKTIKUM**

- **1. Pewarisan** *(Inheritance)*
	- **Code :**
		- **Class Program\_Inheritance :**

```
7 \boxed{)} import java.util.Scanner;
\overline{8}\overline{9}public class Program Inheritance
10-4
11\,public static void main (String [] args)
12\Box\mathbf{f}kelasA superClass = new kelasA();
1314kelasB subClass = new kelasB();
15
               Scanner input = new Scanner (System.in);
1617System.out.println(" SuperClass adalah kelas A");
18superClass.x = 100;19
               superClass.y = 125;20
               superClass.tampilannilaixy();
2122System.out.println("\n SubClass adalah kelas B");
23
               subClass.x = 13;subClass.y = 20;24
25
               subClass.tampilannilaixy();
```

```
27System.out.print("\n Masukkan nilai z : ");
                subClass. z = input.nextInt();
28
29
                subClass.tampilkanjumlah();
30
           f,
31<sup>1</sup>
```
**Class kelasA :**

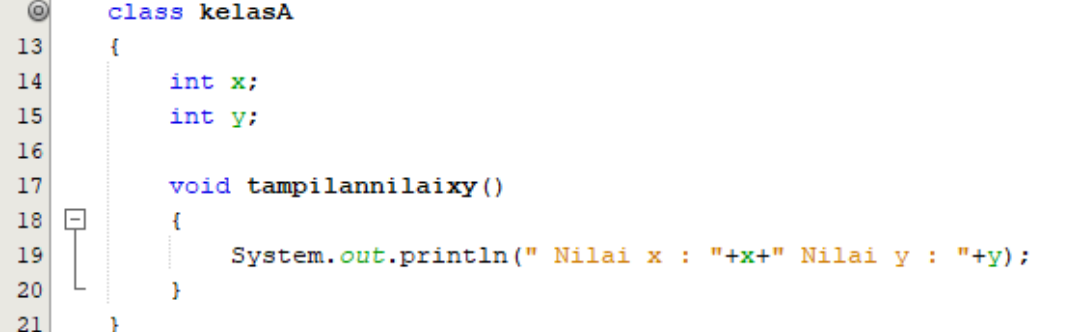

**Class kelasB :**

```
12class kelasB extends kelasA
13
       \mathbf{f}14int z;
15
            void tampilkanjumlah()
16
17\,\Box\mathbf{f}System.out.println("\n Jumlah nilai x + y + z = " +(x+y+z));
18
    L
19
            \mathcal{F}20
       \, }
```

```
Output - examjava8 (run) ×
\mathbb{D}run:SuperClass adalah kelas A
\overline{\mathbb{D}}Nilai x : 100 Nilai y : 125\BoxSubClass adalah kelas B
器
      Nilai x : 13 Nilai y : 20
       Masukkan nilai z : 10
       Jumlah nilai x + y + z = 43
```
# *2.* **Polimorfisme** *(Polymorphism)*

#### **Code :**

#### **Class Program Polimorfis :**

```
\mathbf{Q} \Box import java.*;
     \frac{1}{2} import java.io.*;
 Ø
15<sup>°</sup>^\copyrightclass BentukWajah
17
        \mathcal{L}^{\circ}public String respons ()
19 \Box\mathbf{f}{\bf 20}return ("Perhatikan reaksi wajah saya");
     L
21
              \mathbf{I}22
         Ï
23
24class Senyum extends BentukWajah
25
         \mathfrak{t}\mathbf{R}public String respons ()
27\mathbf{f}28
                    return ("Senyum karena senang");
29
              \mathbf{1}30
         f,
```

```
32
       class Tertawa extends BentukWajah
33
        x
Q.
            public String respons ()
35
    \Box\mathbf{f}36
                 return ("Tertawa karena gembira");
37
             \mathbf{I}38
        þ,
39
40
       class Marah extends BentukWajah
41
        ¥
Q.
            public String respons ()
43
    日
             \overline{A}44
                 return ("Kemarahan Disebabkan Bertengkar");
45
             <sup>1</sup>
46
        ŀ
47
48
       class Sedih extends BentukWajah
49
        Ł
\mathbf{Q}public String respons ()
51\Box\mathbf{I}52
                  return ("Kesedihan disebabkan cemburu");
53
             <sup>1</sup>
54
```

```
56
      public class ProgramPolimorpis
57
      \mathcal{L}58
          public static void main(String[] args)
   \boxed{-}59
          \mathbf{f}BentukWajah objBentuk = new BentukWajah () ;
60
61
              Senyum objSenyum = new Senyum();
62
              Tertawa objTertawa = new Tertawa();
63
              Marah objMarah = new March();
64
              Sedih objSedih = new Sedih();
65
              BentukWajah[] Bentuk = new BentukWajah[5];
66
67
              Bentuk[0] = objBentuk;Bentuk[1] = objSenyum;
68
69
              Bentuk[2] = objTertawa;
70
              Bentuk[3] = objMarah;
71
              Bentuk[4] = objSedih;72
              System.out.println("Bentuk[0] :"+ Bentuk[0].respons());
73
              System.out.println("Bentuk[1] :"+ Bentuk[1].respons());
7475
               System.out.println("Bentuk[2] :"+ Bentuk[2].respons());
76System.out.println("Bentuk[3] :"+ Bentuk[3].respons());
77
              System.out.println("Bentuk[4] :"+ Bentuk[4].respons());
78
          \mathbf{I}79
```
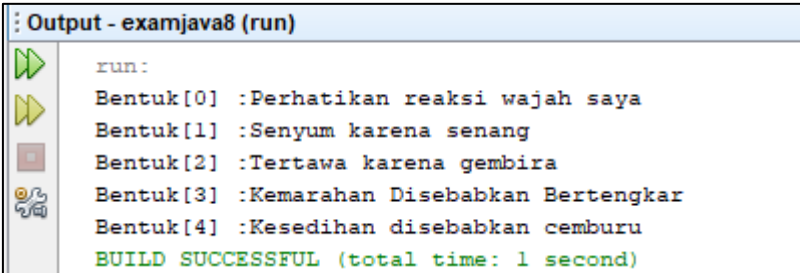

# **E. TUGAS**

- 1. Buatlah program pewarisan *(inheritance)*sederhana. Buatlah sebuah kelas induk yang bernama bangun ruang, dimana kelas induk ini memiliki turunan beberapa kelas sederhana seperti : kubus, balok, tabung, kerucut, limas, prisma, dan bola. Gunakanlah variabel-variabel yang tepat, serta cari dan tampilkanlah nilai volume tujuh bangun ruang tersebut.
- 2. Buatlah program polimorfisme *(polymorphism)* sederhana yang dapat menampilkan jenis-jenis alat musik seperti : piano, biola, gitar, drum, saxophone, dan trumpet. Gunakanlah variabel dan method yang tepat, agar konsep polimorfisme dapat diterapkan dengan baik.

# **MODUL 8** *EXCEPTION HANDLING*

#### <span id="page-45-0"></span>**A. TUJUAN**

Setelah praktikum ini, praktikan diharapkan dapat memahami dan mengatasi error dengan *exception handling.*

#### **B. PERALATAN DAN BAHAN**

- 1. Personal Komputer
- 2. *Software Netbeans*

#### **C. TEORI**

*Exception handling* merupakan teknik yang diperlukan dalam mengatasi error saat program berjalan. Pada umumnya sebuah program akan berhenti secara tiba-tiba/hang apabila terdapat kesalahan/error, untuk menghindari hal ini maka diperlukanlah *exception handling*. *Exception handling* akan dapat membantu program tetap berjalan dan menampilkan hasil, walaupun ada kesalahan yang terjadi secara tiba-tiba. *Exception handling* memiliki beberapa jenis i, yaitu : *try-catch, try-catch-finally, throw, dan throws*. Secara rinci dapat dilihat pada penjelasan berikut ini :

 $\bullet$  *try* :

menentukan bagian program yang akan terjadi pengecualian, *try* harus diikuti dengan *catch* atau *finally*

*catch* :

menangani kesalahan, *catch* harus disertai dengan *try* dan *finally*

*finally* :

mengeksekusi code yang dianggap penting, *finally* dapat berjalan dengan baik walaupun tidak ada *exception* yang terjadi

*throw* :

melempar pengecualian yang terjadi, *throw* digunakan di dalam body code

*throws* :

mendeklarasikan pengecualian yang terjadi pada fungsi tertentu

#### **D. PRAKTIKUM**

#### 1. **Exception Handling dengan Try - Catch**

**Code :**

```
12class NestedTryDemo2
13
       ŧ
14static void nestedTry(String args[])
15<sup>1</sup>\BoxŢ
16try
17Ł
                    int a = Integer.parseInt(args[0]);18
19
                    int b = Integer.parseInt(args[1]);20
                    System.out.println(a/b);
21
                Ą,
22
23
               catch (ArithmeticException e)
24
                €
                    System.out.println("Divide by zero error!");
25
26
               \mathbf{1}27
           J.
```

```
29
            public static void main (String args [])
30<sup>1</sup>\Boxŧ
31try
32^{1}\mathbf{f}33
                       nestedTry(args);
34
                  ĵ.
35
36
                 catch (ArrayIndexOutOfBoundsException e)
37
                  ŧ
38
                       System.out.println("2 parameters are required!");
39
                  \mathbf{r}40
            J.
41
       ١
```

```
Output - examjava8 (run) ×
\mathbb{D}run:
      2 parameters are required!
DD
      BUILD SUCCESSFUL (total time: 1 second)
```
- 2. **Exeption Handling dengan Try-Catch-Finally**
	- **Code :**

43

44

45

Þ

ŀ

```
12class FinallyDemo
13Ŧ
14static void myMethod(int n) throws Exception
15
  Fe
16try
17\overline{E}18
                    switch(n)
19
                    ł
                        case 1: System.out.println("case pertama");
20
21
                        return;
22
                        case 3: System. out.println ("case ketiga");
23
24
25
                        throw new RuntimeException ("demo case ketiga");
26
27
                        case 4: System.out.println("case keempat");
28
29
                        throw new Exception ("demo case keempat");
30
                        case 2: System.out.println("case Kedua");
3132
                    \mathbf{r}33
               \mathbf{r}35
                catch (RuntimeException e)
36
                Ŧ
                    System.out.print("RuntimeException terjadi: ");
37
38
                    System.out.println(e.getMessage());
39
                J.
 40
                finally
41
 42
                €
```
System.out.println("try-block entered.");

```
47
            public static void main (String args [])
48
   \Box\mathbf{f}49
                 for (int i=1; i<=4; i++)
50
                 €
51try
52
                      \mathcal{L}53
                          FinallyDemo.myMethod(i);
54
                      Y
55
                      catch (Exception e)
56
57
                      Ŧ.
                           System.out.print("Exception terjadi: ");
58
59
                           System.out.println(e.getMessage());
60
                      Y
61
                 System.out.println();
62
                 \mathbf{I}63
             \rightarrow64
       \mathbf{F}
```

```
Output - examjava8 (run) ×
1≫
     run:
     case pertama
1≫
     try-block entered.
\Box%
     case Kedua
     try-block entered.
     case ketiga
     RuntimeException terjadi: demo case ketiga
     try-block entered.
     case keempat
     try-block entered.
     Exception terjadi: demo case keempat
     BUILD SUCCESSFUL (total time: 1 second)
```
- 3. **Exception Handling dengan Throw**
	- **Code :**

```
12class ThrowDemo
13\overline{A}14public static void main (String args [])
15¥.
                String input = "invalid input";
1617try
18
                 Ł
                     if (input.equals("invalid input"))
19
20
                      Ł
21
                          throw new RuntimeException ("throw demo");
22^{1}\mathbf{r}23
                     else
24
                      ŧ
25
                          System.out.println(input);
26
                     <sup>1</sup>
27
28
                     System.out.println("After throwing");
29
30
                catch (RuntimeException e)
31ŧ
                     System.out.println("Exception caught here.");
32
33
                     System.out.println(e);
34
                 <sup>1</sup>
35
            \mathbf{r}36
       \mathbf{r}
```
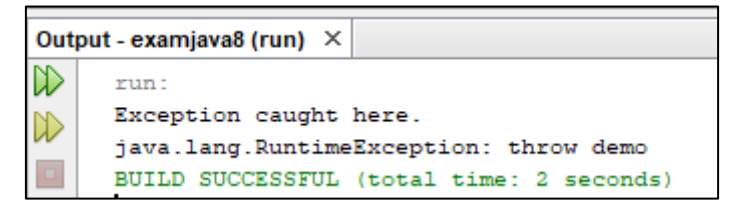

- 4. **Exception Handling dengan Throws** 
	- **Code :**
	- **Class BalokDenganException :**

```
12public class BalokDenganException
13\,\mathbf{f}14\,private double panjang, lebar, tinggi;
15\,private static int jumlahObjek = 0;
16public BalokDenganException (double panjang, double lebar, double tinggi)
17
18\mathbf{f}- ଭ
                setPanjang(panjang);
\mathbf{Q}setLebar(lebar);
Q
                setTinggi(tinggi);
22
                jumlahObjek++;
    \mathbf{L}23
            \overline{\mathbf{r}}24
25
           public static int getJumlahObjek()
26 \Box\mathbf{f}27
               return jumlahObjek;
    L
28
            \mathbf{A}29
30//set dan get method untuk panjang balok
           public double getPanjang()
3132 \Box\mathbf{f}33
                return panjang;
    \mathbf{I}34
            \mathbf{A}
```

```
36
          public void setPanjang(double panjang) throws IllegalArgumentException
37\Box\left\{ \right.38
               if (panjang >= 0)
39
               this.panjang = panjang;
40
41\,else
               throw new IllegalArgumentException ("Nilai panjang dari persegi panjang tadak boleh negatif");
4243\mathbf{V}44//set dan get method untuk lebar balok
45
46
          public double getLebar()
47\left\{ \right.48
             return lebar;
    L
49
          \mathbf{F}50
51public void setLebar (double lebar) throws IllegalArgumentException
52\cdot53
              if(lebar >= 0)54
              this. lebar = lebar55
56
               else
57
               throw new IllegalArgumentException ("Nilai lebar dari persegi panjang tidak boleh negatif");
58
       <sup>1</sup>
```

```
60
        //set dan get method untuk lebar balok
61
        public double getTinggi()
62
   \Box\left| \cdot \right|63
            return tinggi;
64
        Þ
65
        public void setTinggi (double tinggi)
66
   \Box67
       \mathbf{f}68
         if (tinggi >= 0)
69
            this.tinggi = tinggi;70
71else
72
            throw new IllegalArgumentException ("Nilai tinggi dari persegi panjang tidak boleh negatif");
    L
73
       \mathbf{I}74
       \mathbf{I}
```
#### **Class TestBalokDenganException :**

```
13public class TestBalokDenganException
1415
       public static void main(String[] args)
16 \Box\pm17try
18\,\overline{A}19
         BalokDenganException balok1 = new BalokDenganException (8.7, 2.8, 1.7);
20BalokDenganException balok2 = new BalokDenganException (5.2, 3.6, 1.5);
21BalokDenganException balok3 = new BalokDenganException (3.9, 2.7, 1.7);
22BalokDenganException balok4 = new BalokDenganException (9.8, 6.7, 3.4);
23
         BalokDenganException balok5 = new BalokDenganException (-5.6, 3.9, 1.6);
24
        \mathbf{A}25
26
        catch (IllegalArgumentException ex)
27
28
         System.out.println(ex);
29
        \mathbf{A}30
        System.out.println("Jumlah objek yang dibuat: " + BalokDenganException.getJumlahObjek());
3132
       \overline{1}33
```
#### **Output :**

```
Output - examjava8 (run) ×
D
     run:
     java.lang.IllegalArgumentException: Nilai panjang dari persegi panjang tidak boleh negatif
\inftyJumlah objek yang dibuat: 4
\BoxBUILD SUCCESSFUL (total time: 1 second)
器
```
#### **E. TUGAS**

Buatlah program sederhana yang menerapkan *exception handling* :

- a. ArithmeticException
- b. IndexOutOfBoundsException

# **MODUL 9**

# *GRAPHICAL USER INTERFACE* **(GUI)**

## <span id="page-52-0"></span>**A. TUJUAN**

Setelah praktikum ini, praktikan diharapkan dapat memahami dan membuat program java sederhana dengan GUI.

# **B. PERALATAN DAN BAHAN**

- 1. Personal Komputer
- 2. *Software Netbeans*

# **C. TEORI**

*Graphical User Interface* (GUI) merupakan aplikasi dalam java yang berbasis grafik. Bahasa pemrograman java yang dibagun dengan NetBeans memiliki dua kelas GUI, yaitu :

- a. AWT *(Abstract Windowing Toolkit)* terdapat dalam package java.awt
- b. Swing, terdapat dalam package javax.swing

Dua package berikut ini merupakan package yang unik dan sudah memiliki *event handling* (mekanisme penanganan).

# **D. PRAKTIKUM**

Berikut ini langkah-langkah membuat Kalkulator sederhana dengan java Swing :

- 1. File New Project JFrame Form
- 2. Buatlah layout seperti berikut ini :

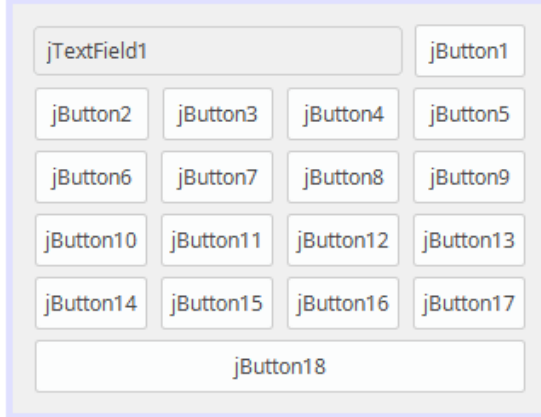

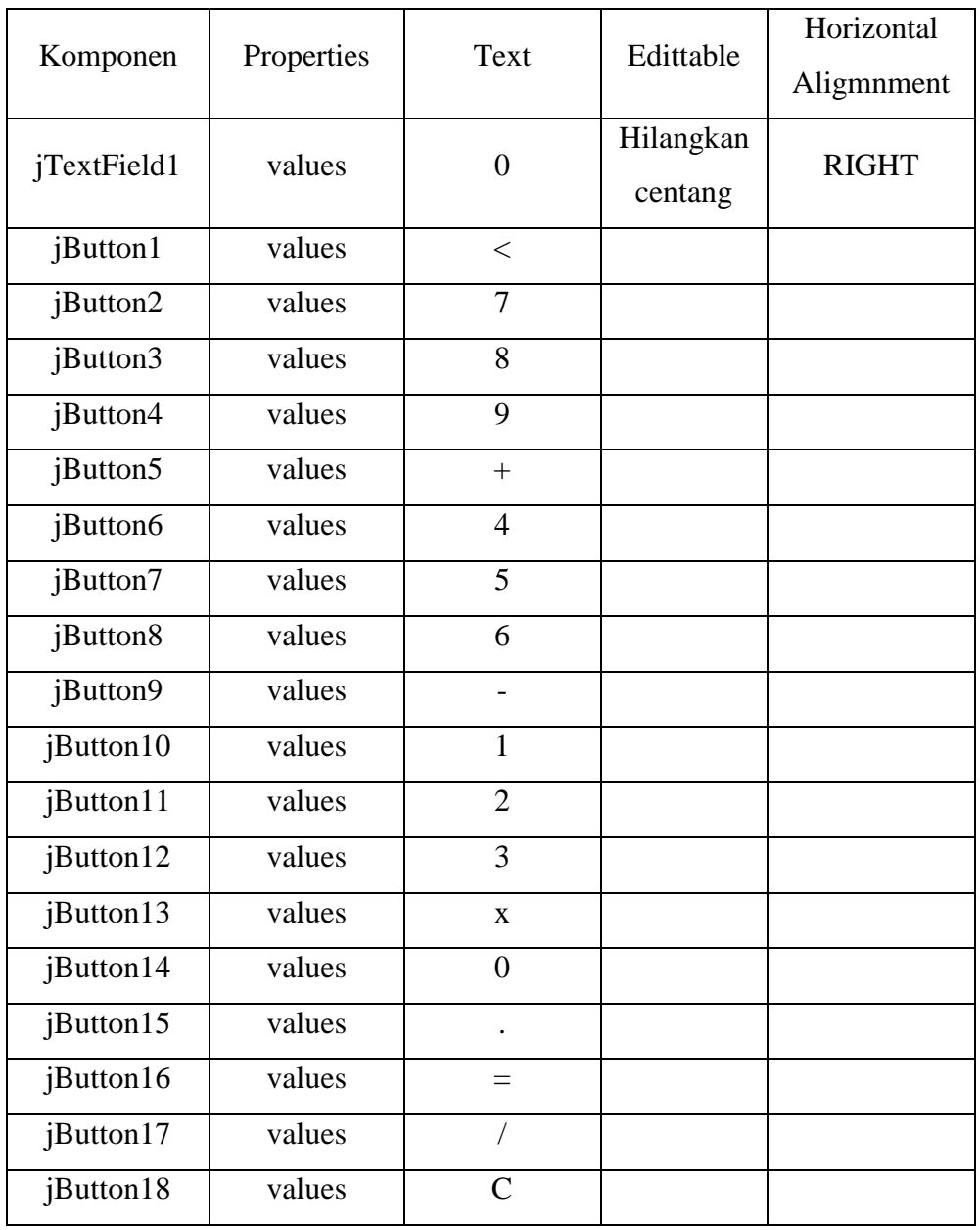

3. Buatlah properties seperti berikut ini :

- 4. Untuk menambahkan coding pada setiap button dan textfield, dapat dilakukan dengan "klik kanan" pada setiap button/ textfield - Events - Mouse - MouseClicked
- 5. Pada halaman source, tambahkan setiap coding berikut untuk setiap button :

> Class Kalkulator :

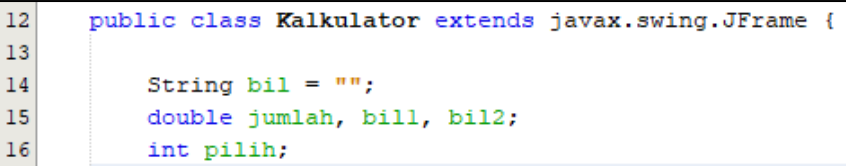

> jButton1 :

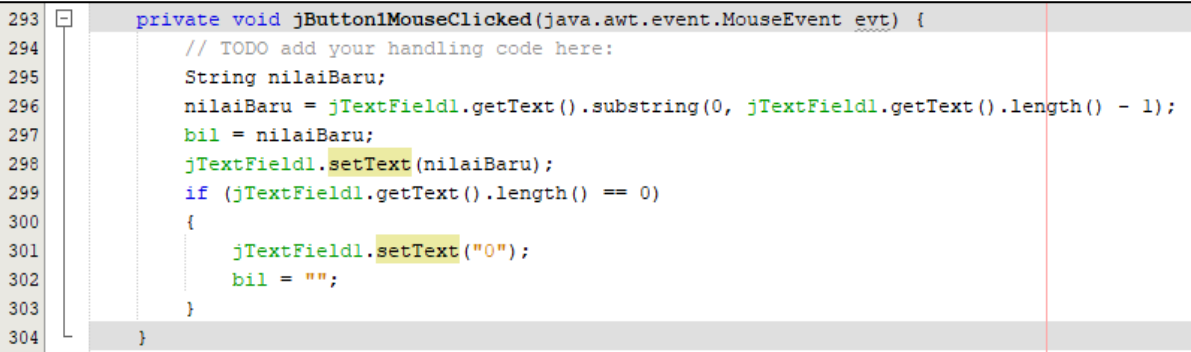

> jButton2 :

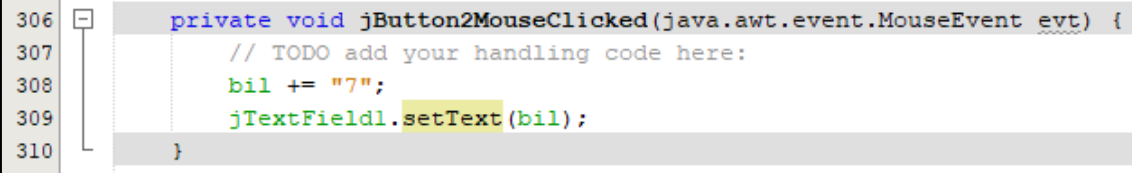

 $\triangleright$  jButton3 :

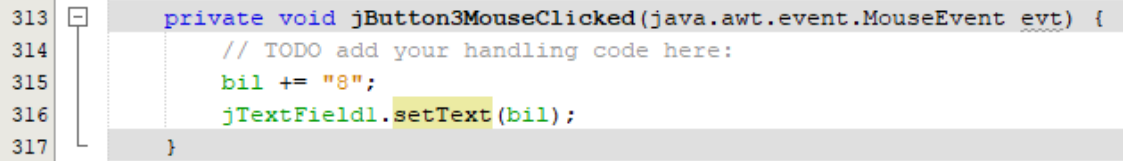

> jButton4 :

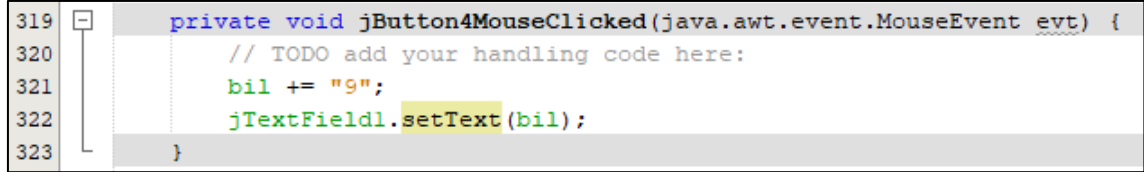

 $\triangleright$  jButton5 :

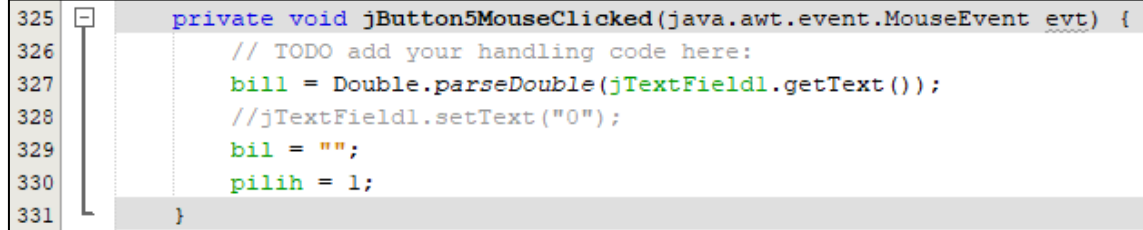

 $\triangleright$  jButton6 :

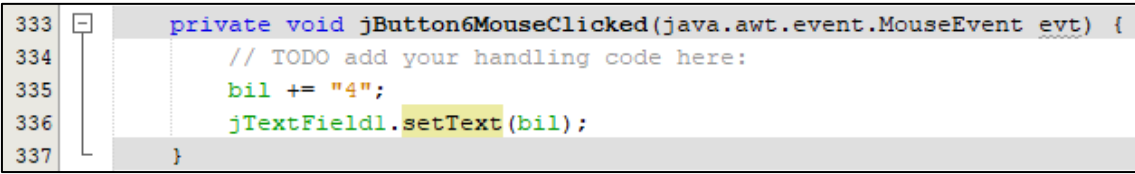

> jButton7:

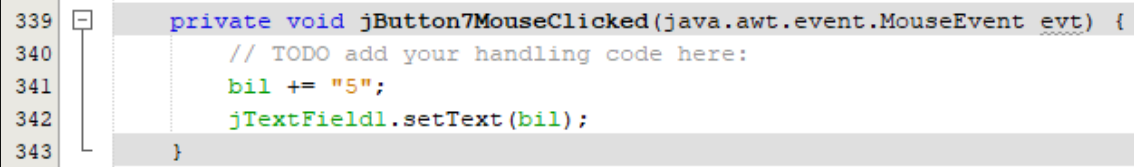

 $\triangleright$  jButton8 :

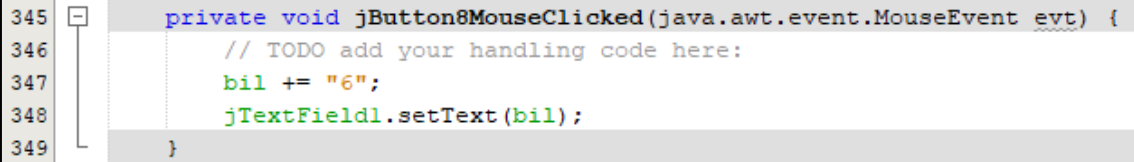

 $\triangleright$  jButton9 :

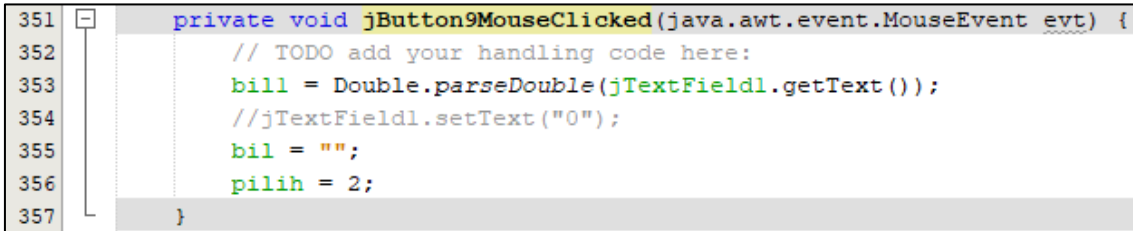

 $\triangleright$  jButton10 :

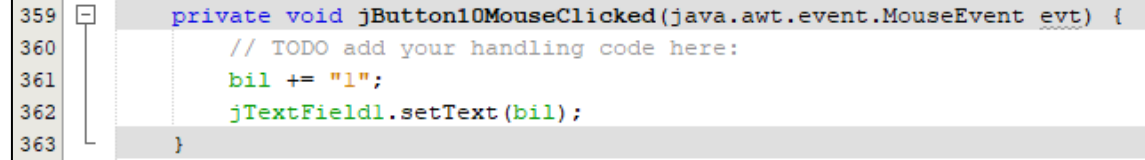

 $\triangleright$  jButton11 :

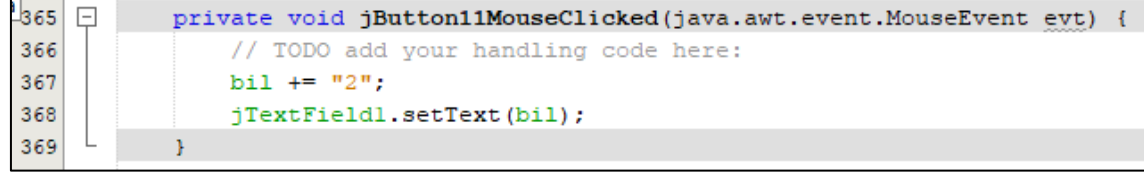

 $\triangleright$  jButton12 :

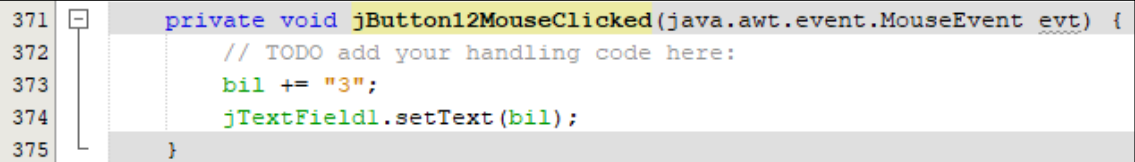

 $\triangleright$  jButton13 :

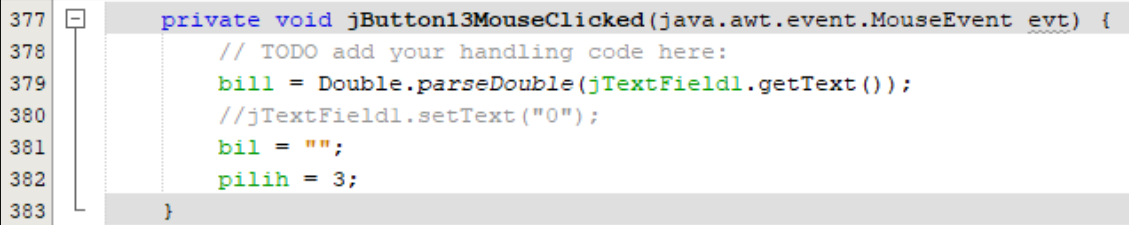

 $\triangleright$  jButton14 :

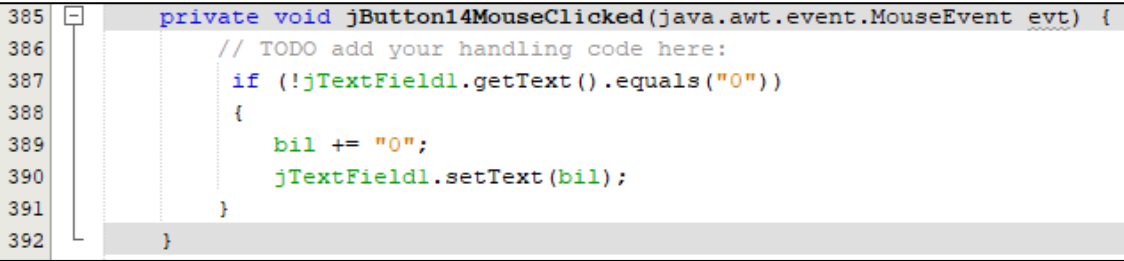

 $\triangleright$  jButton15 :

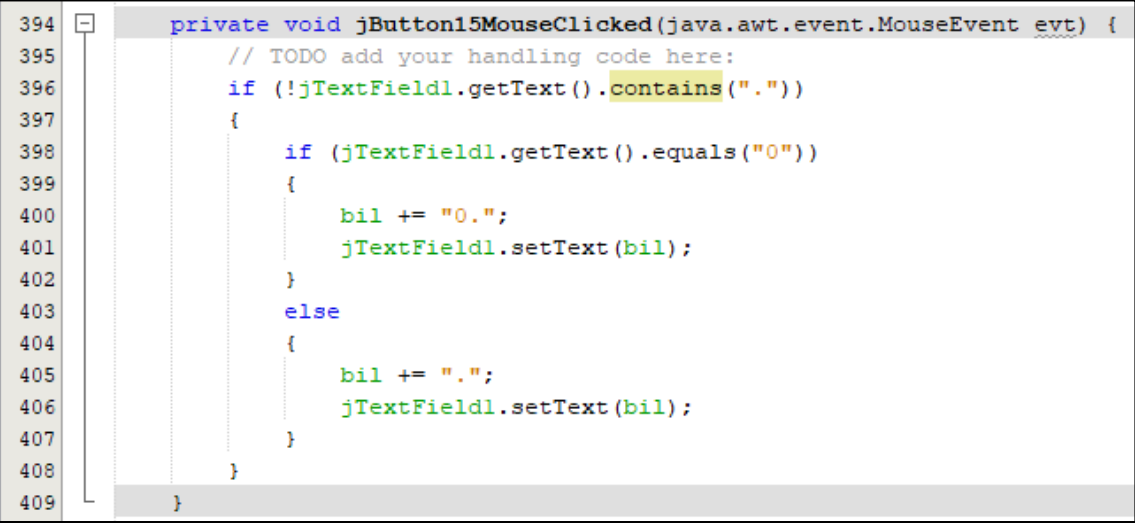

# $\triangleright$  jButton16 :

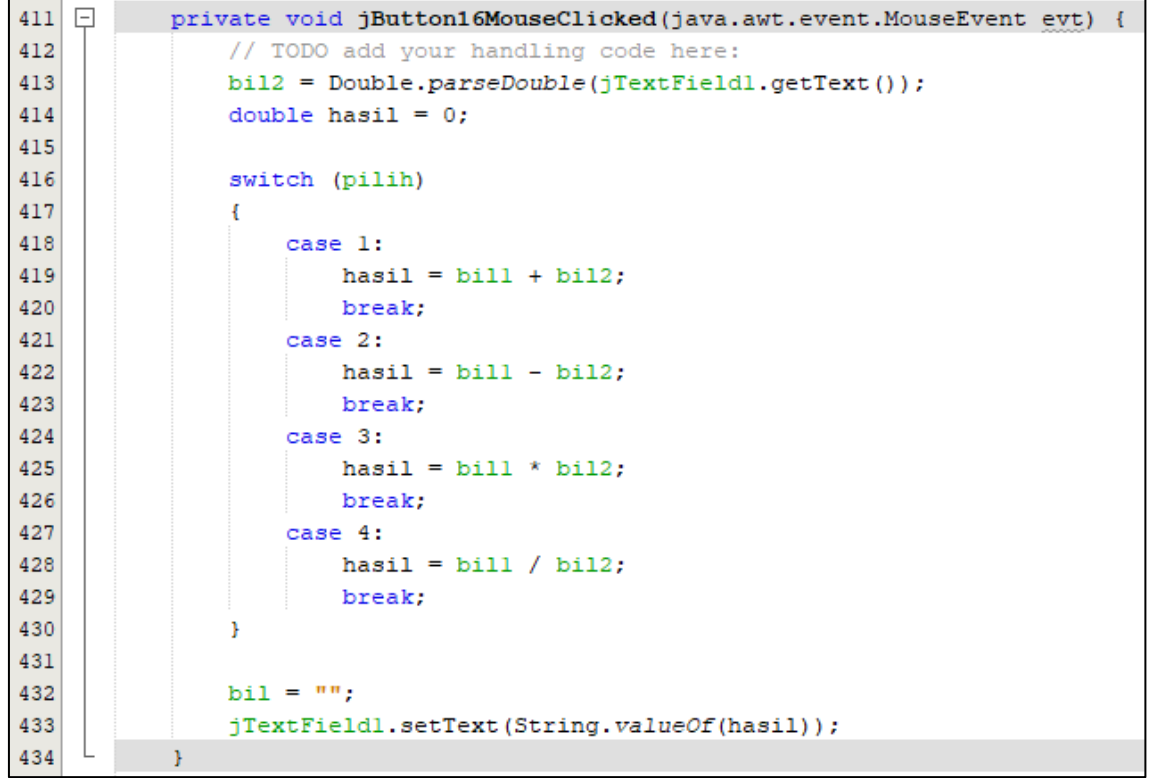

# $\triangleright$  jButton17 :

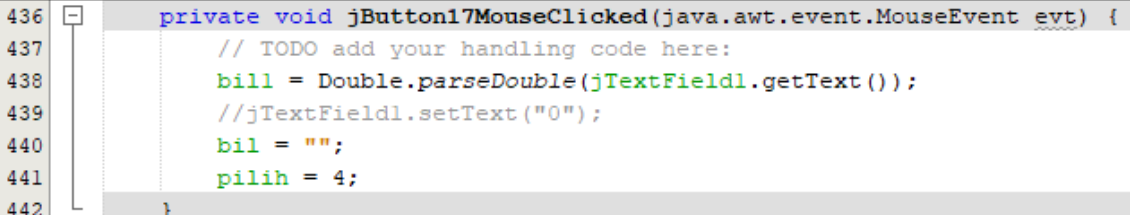

 $\triangleright$  jButton18 :

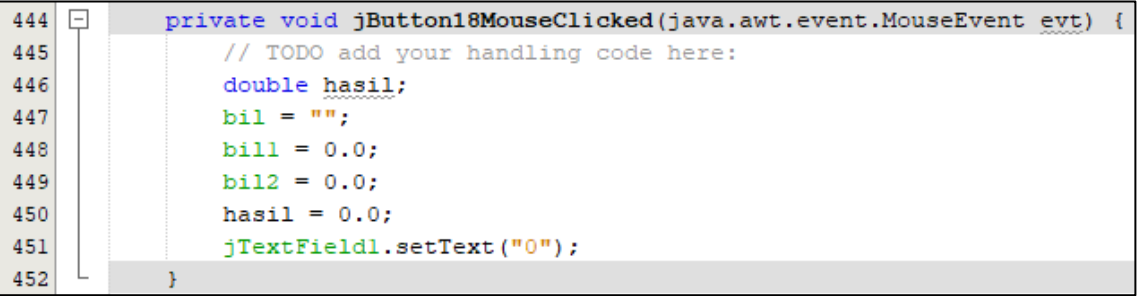

> Main Program :

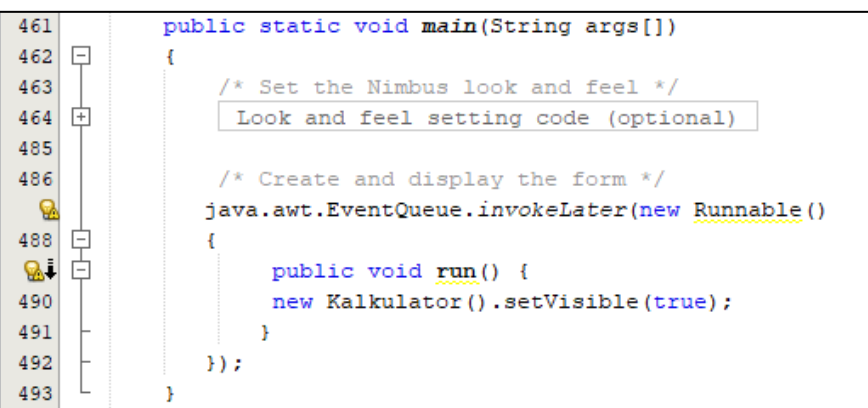

6. Output :

Pada bagian design kalkulator, klik Run - Run File :

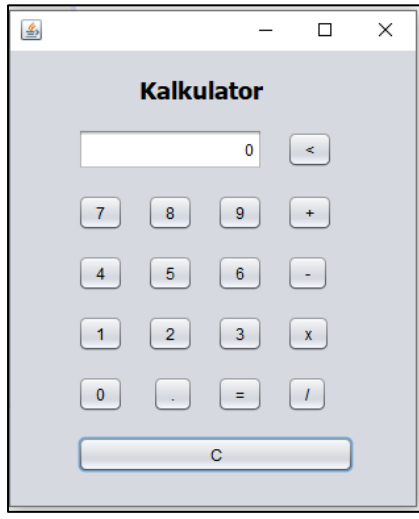

# **E. TUGAS**

Buatlah kalkulator sederhana dengan model anda sendiri, serta tambahkanlah beberapa button berikut :

- a. Persen (%)
- b. Modulo (mod)
- c. Pangkat kuadrat  $(x^2)$
- d. Pangkat kubik  $(x^3)$
- e. Akar kuadrat  $(\sqrt{})$

#### **MODUL 10**

# <span id="page-59-0"></span>**APLIKASI JAVA CRUD DENGAN DATABASE MYSQL**

#### **A. TUJUAN**

Setelah praktikum ini, praktikan diharapkan dapat memahami dan membuat program aplikasi java CRUD sederhana dengan database MySQL.

#### **B. PERALATAN DAN BAHAN**

- 1. Personal Komputer
- 2. *Software* Netbeans

#### **C. TEORI**

Java GUI berbasis Swing mampu membuat aplikasi java yang terkoneksi dengan database. Pada bab ini kita akan menggunakan database MySQL dan software XAMPP. Adanya koneksi antara java dengan database memungkinkan kita dapat menambah data, mengupdate data/ edit data, serta menghapus data yang ada pada database. Dalam menghubungkan coding pada java dan database MySQL kita membutuhkan library tambahan yaitu MySQL JDBC *(Java Data Base Connectivity).*

#### **D. PRAKTIKUM**

Berikut ini langkah-langkah membuat Aplikasi CRUD (Create, Update, Delete) pada Java dengan koneksi database MySQL.

1. Aktifkan XAMPP, kemudian aktifkan Apache dan MySQL dengan menekan tombol Start :

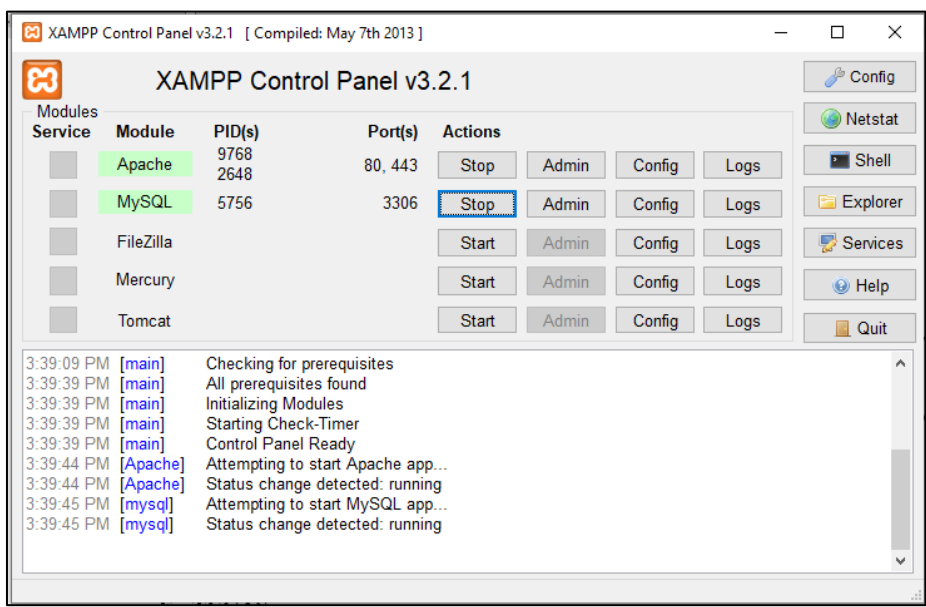

2. Aktifkan Browser, dan ketikkan : <http://localhost/phpmyadmin/>

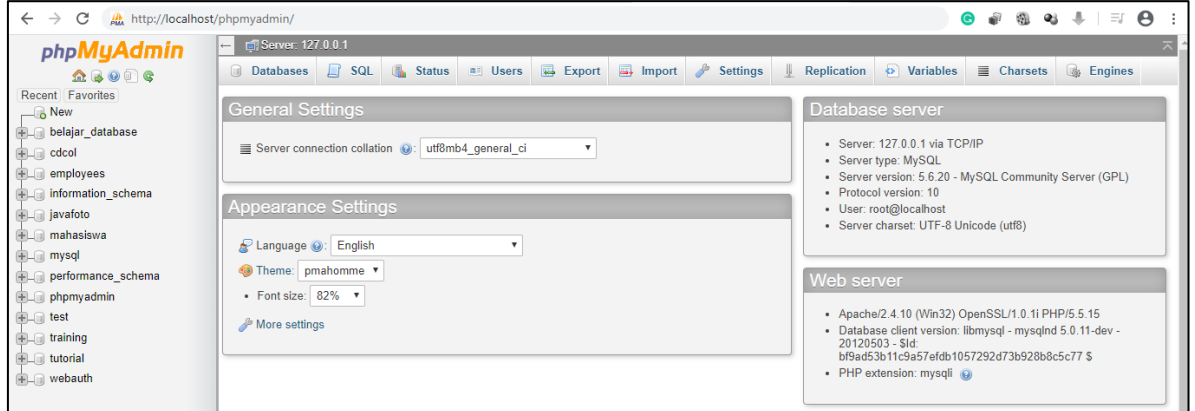

3. Buatlah database dengan nama Mahasiswa

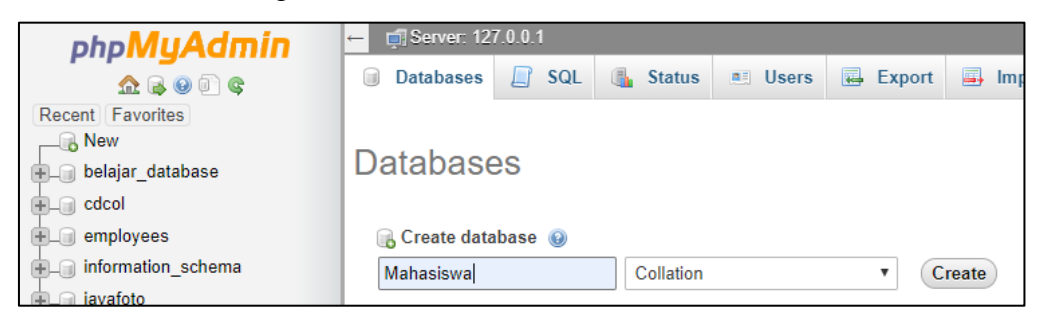

4. Buat tabel dengan nama table\_mhs yang memiliki 5 kolom dengan struktur sebagai berikut :

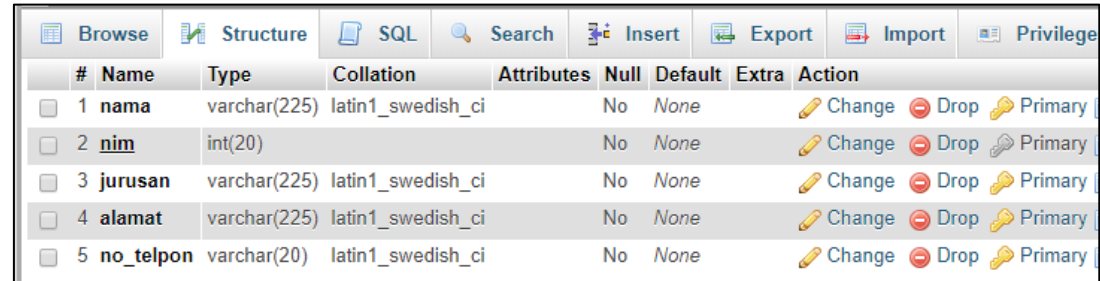

- 5. Buatlah project baru dengan cara klik File New Project Java Java Application. Berilah nama project dengan CRUD\_Java
- 6. Buatlah Jframe baru pada project CRUD\_Java dengan cara klik kanan pada project CRUD\_Java - New - Jframe Form. Berilah nama file dengan Data\_Mahasiswa
- 7. Buatlah tampilan GUI seperti berikut ini :

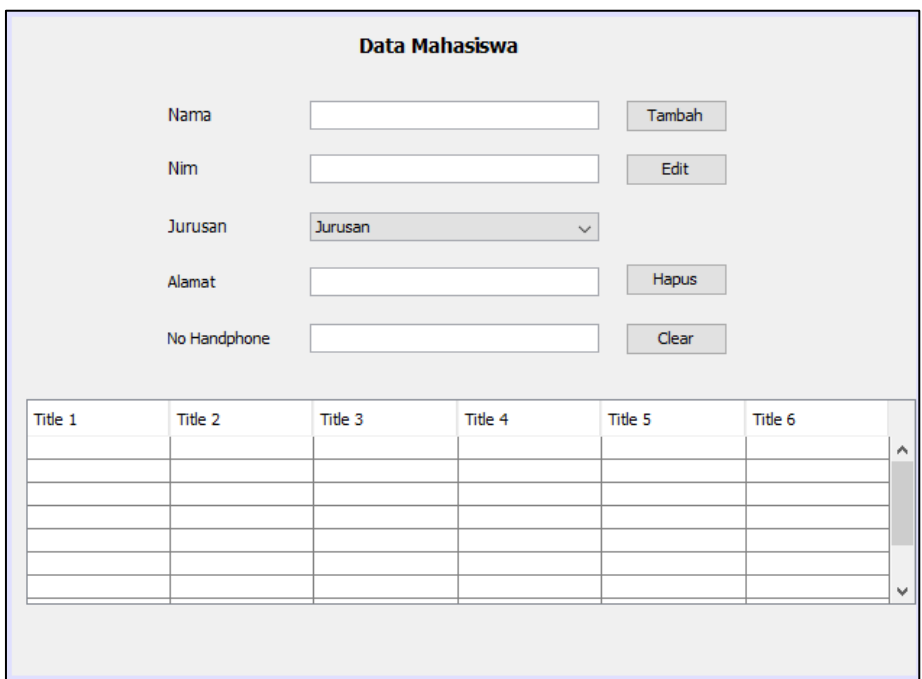

- 8. Tambahkan library MySQL JDBC pada project CRUD\_Java dengan cara klik kanan pada library - add library - MySQL JDBC Driver
- 9. Pada bagian source umum pada class Data\_Mahasiswa, tambahkan coding berikut :

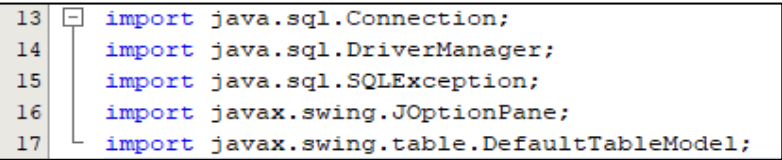

```
26public class Data_Mahasiswa extends javax.swing.JFrame {
27
28
          private static Connection mysqlconfig;
29
30
          public static Connection configDB() throws SQLException
   \Box31ł
32try {
33
                  String url="jdbc:mysql://localhost:3306/Mahasiswa";
                  String user="root"; //user database
34
35
                  String pass=""; //password database
36
                  DriverManager.registerDriver(new com.mysql.jdbc.Driver());
37
                  mysqlconfig=DriverManager.getConnection(url, user, pass);
38
               Ï
Q
              catch (Exception e)
40
               Ŧ
                  System.err.println("koneksi gagal "+e.getMessage());
41
42
              \overline{1}43
              return mysqlconfig;
44
          Ï
```
10. Mengaktifkan button Tambah dapat dilakukan dengan cara klik kanan button tambah

- Event - Action - ActionPerformed, lalu tambahkan coding berikut :

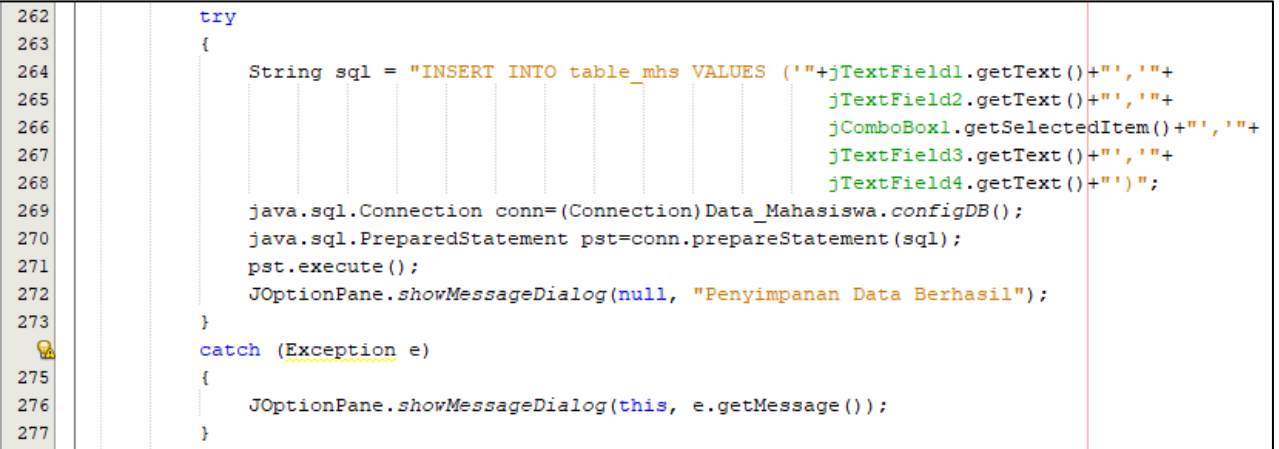

11. Menampilkan hasil penambahan data ke dalam tabel dapat dilakukan dengan menambahkan coding berikut pada source umum di kelas Data\_Mahasiswa :

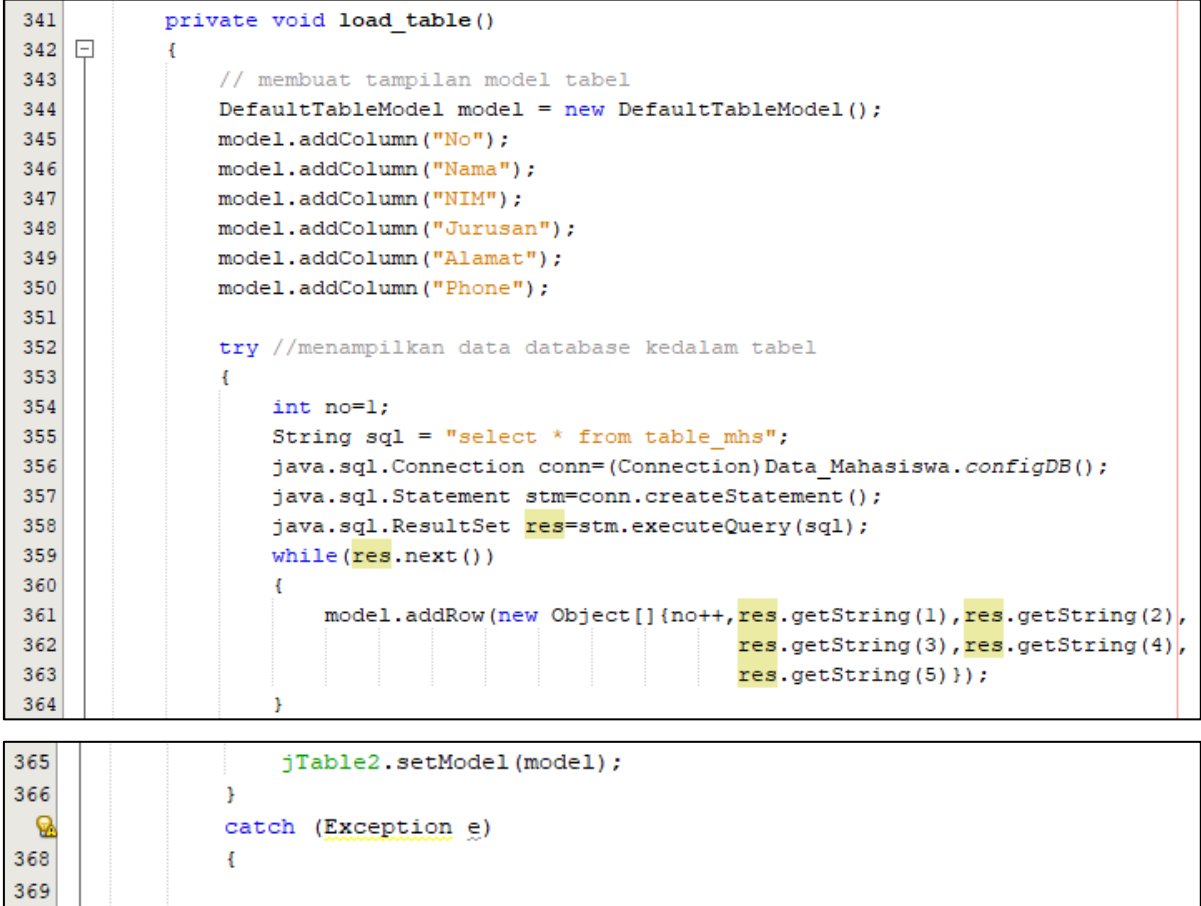

12. Tambahkan class load\_table ke dalam class Mahasiswa, seperti pada coding berikut ini :

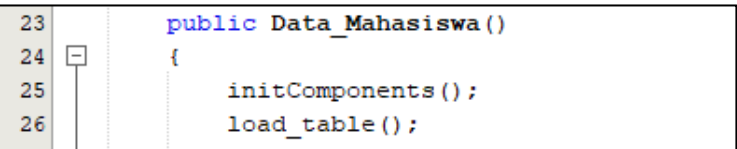

Y

370

13. Untuk menghapus Text Field setelah menambahkan data, dapat dilakukan dengan menambahkan coding berikut ini :

```
373
           private void kosong()
374
    \Box\mathbf{f}375
                jTextFieldl.setText(null);
376
                jTextField2.setText(null);
377
                jTextField3.setText(null);
                jTextField4.setText(null);
378
379
                jComboBox1.setSelectedItem(this);
380
            ł
```
14. Tambahkan class kosong ke dalam class Mahasiswa, seperti coding berikut ini :

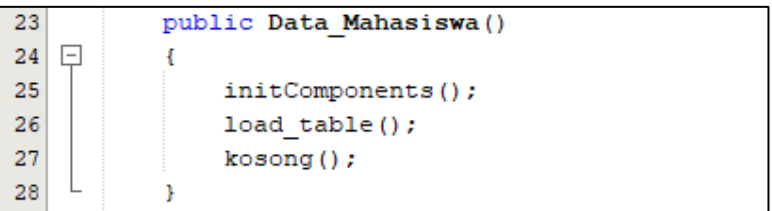

15. Untuk menambahkan data otomatis dan menghapus isi Text Field secara otomatis, dapat dilakukan dengan menambahkan class load\_table dan class kosong pada coding button Tambah seperti dibawah ini :

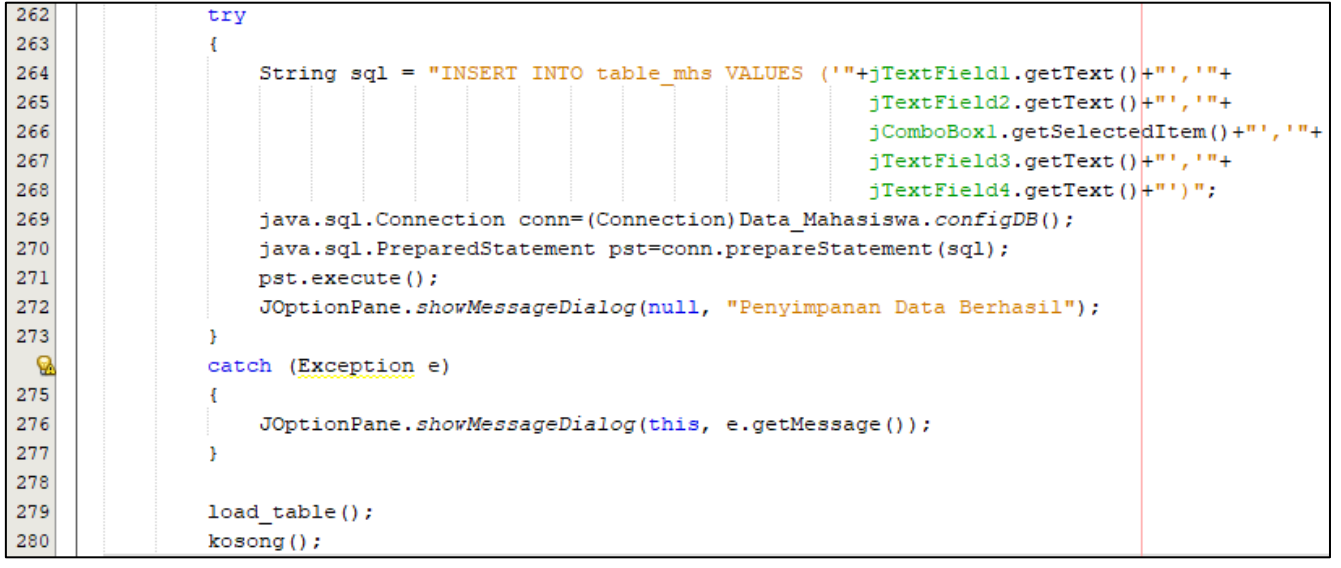

16. Mengedit data pada tabel dapat dilakukan dengan klik kanan pada tabel - Event -

Mouse - MouseClicked, kemudian tambahkan coding berikut :

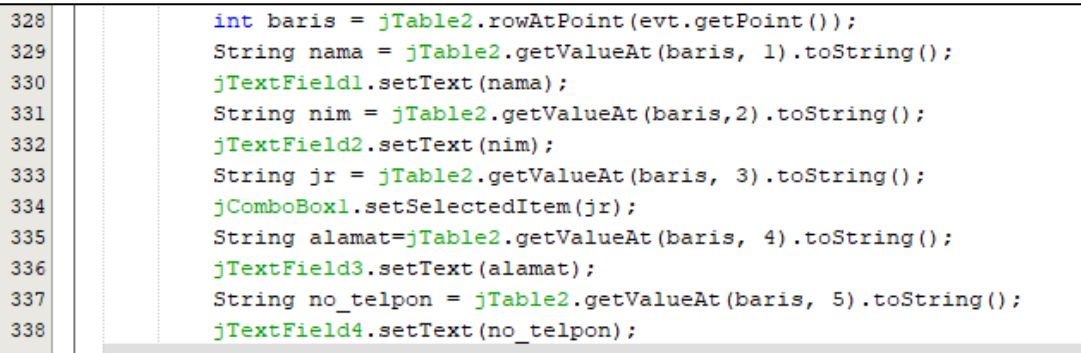

17. Mengaktifkan tombol Edit dapat dilakukan dengan klik kanan pada tombol Edit - Event - Action - actionPerformed, kemudian tambahkan coding berikut :

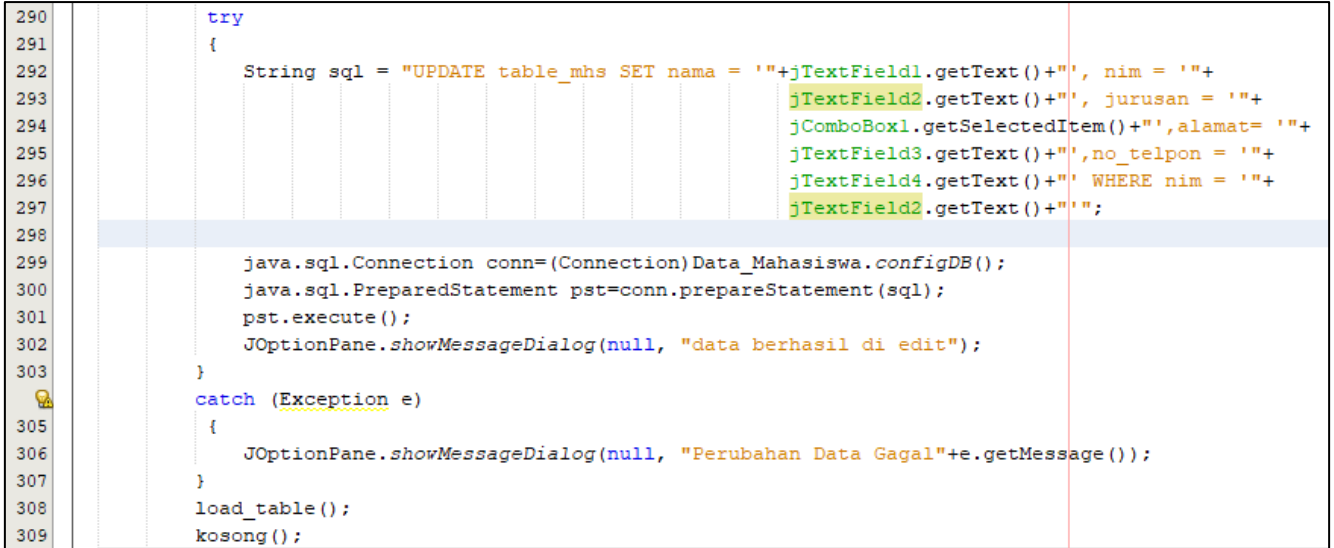

18. Mengaktifkan tombol Hapus dapat dilakukan dengan klik kanan pada tombol Hapus

- Event - actionPerformed, kemudian tambahkan coding berikut :

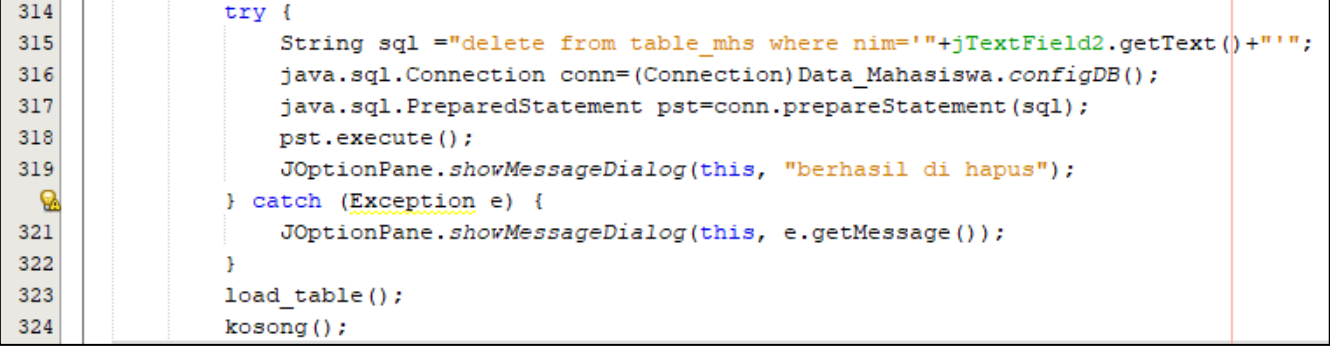

19. Mengaktifkan tombol Clear dapat dilakukan dengan klik kanan pada tombol Clear -

Event - actionPerformed, kemudian tambahkan coding berikut :

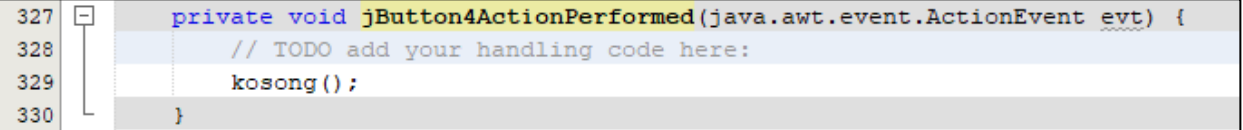

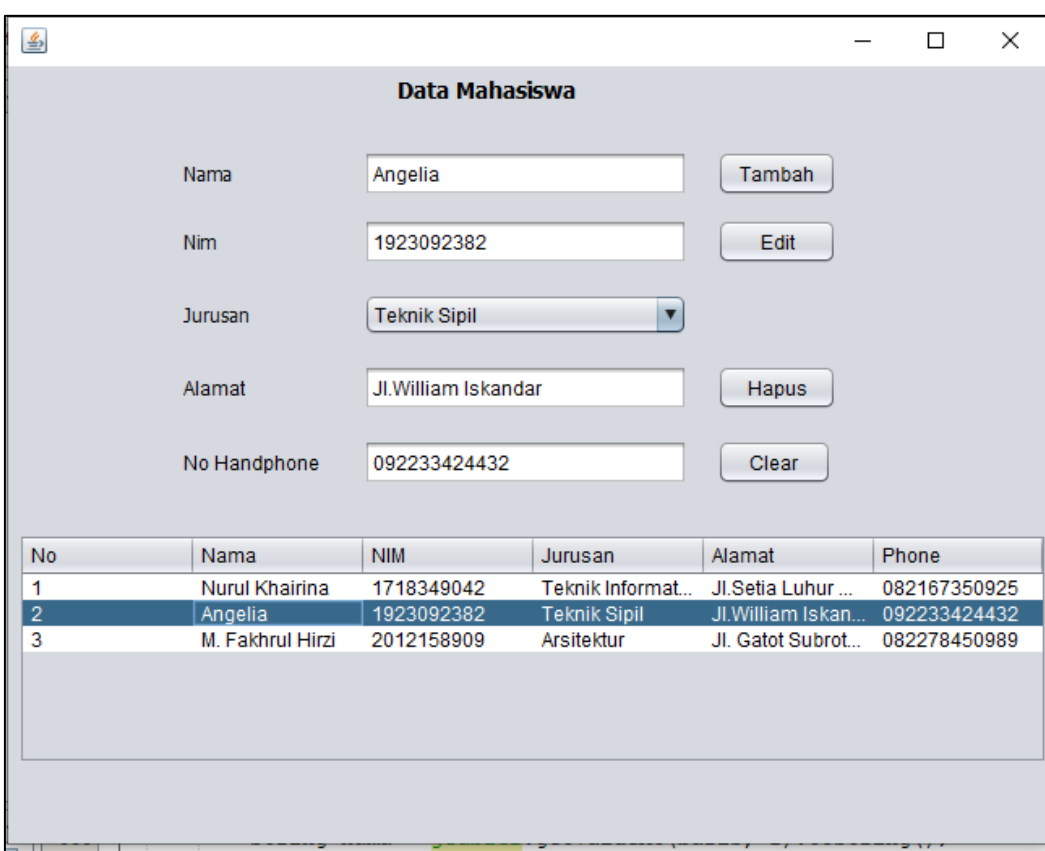

## 20. Berikut ini hasil tampilan aplikasi CRUD :

# **E. TUGAS**

Dari program CRUD Data Mahasiswa yang telah anda buat, tambahkanlah data :

- 1. Fakultas
- 2. Universitas
- 3. Bidang Peminatan

Penambahan data pada aplikasi CRUD Data\_Mahasiswa meliputi :

- a. Penambahan kolom fakultas, universitas, bidang\_peminatan pada database melalui <http://localhost/phpmyadmin/>
- b. Penambahan label Fakultas, Universitas, Bidang Peminatan pada GUI Java Jframe
- c. Penambahan jTextField5, jTextField6, jTextField7 untuk masing-masing data Fakultas, Universitas, dan Bidang Peminatan
- d. Penambahan 3 kolom tabel untuk Fakultas, Universitas, dan Bidang Peminatan
- e. serta penyesuaian coding dan penambahan coding-coding tertentu yang diperlukan.

# **DAFTAR PUSTAKA**

<span id="page-67-0"></span>Avestro, Joyce. 2007. JENI : Pengenalan Pemrograman I. Jardiknas.

Brett Spell. 2000. Proffesional Java Programming. United States : Wrox Press Ltd.

Siallagan, Sariadin. 2009. Pemrograman Java : Dasar-dasar pengenalan dan Pemahaman. Yogyakarta : Penerbit Andi.

Xiaoping Jia. 2000. Object Oriented Software Development Using Java. United States of America : Addion Wesley Logman, Inc.

<https://www.guru99.com/java-exception-handling.html>

<https://socs.binus.ac.id/2018/12/05/exception-handling/>

<http://ilmukita.org/membuat-kalkulator-sederhana-dengan-java-netbeans/>

<https://www.malasngoding.com/cara-membuat-crud-dengan-java-mysql-part-1/>

<https://www.malasngoding.com/cara-membuat-crud-dengan-java-mysql-part-2/>

# **LAMPIRAN**

# <span id="page-68-0"></span>**Format Pengumpulan Tugas :**

Nama : NPM :

Coding :

Screenshot Running Program :

Tugas setiap bab pertemuan diupload dalam versi PDF (Max 2 MB) melalui Elearning UMA dengan format nama file : Nama\_NPM\_Tugas[Bab xx]

**Contoh nama file Tugas Bab 1:** 

Budi\_1812158909\_Tugas[1]